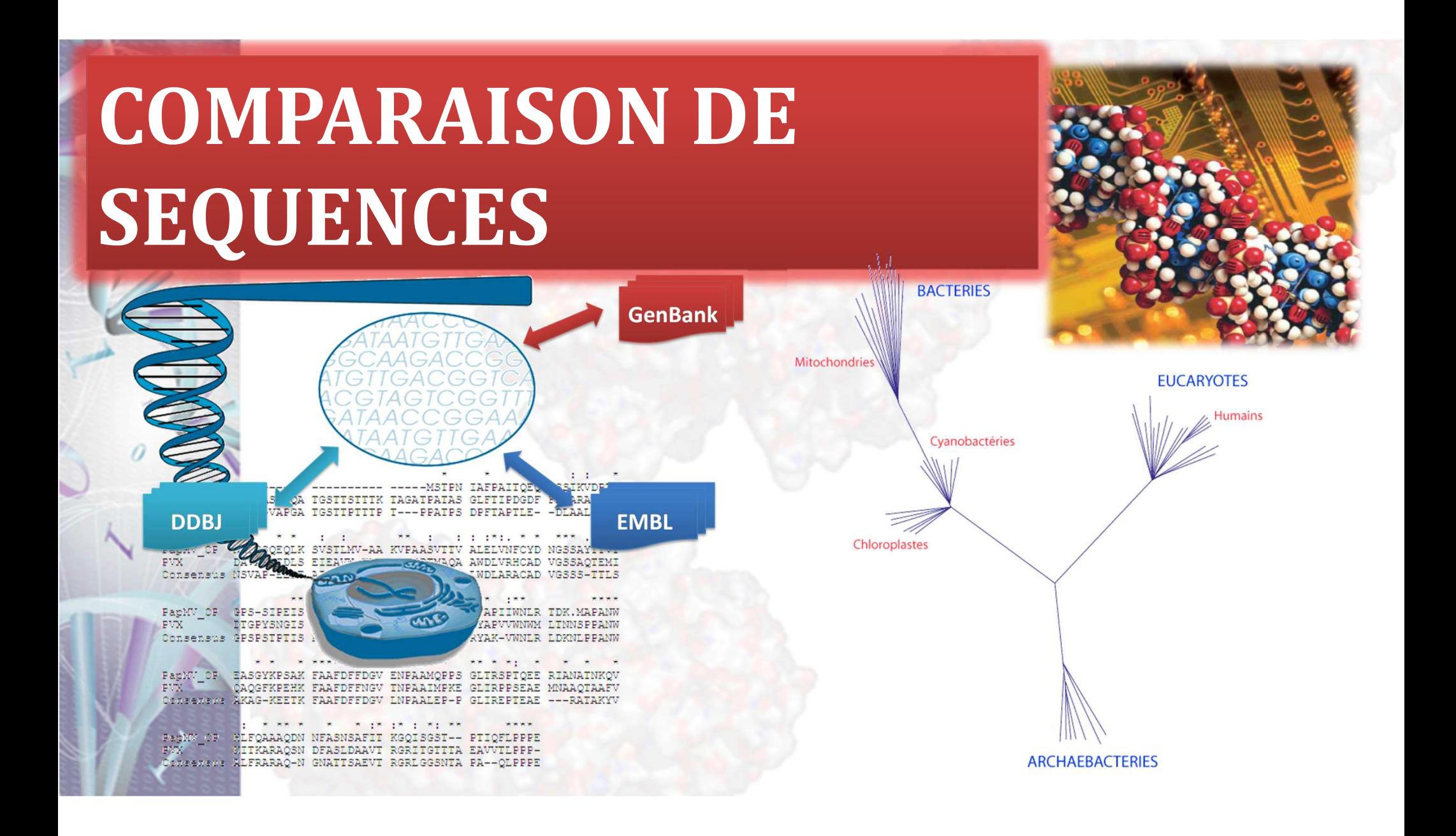

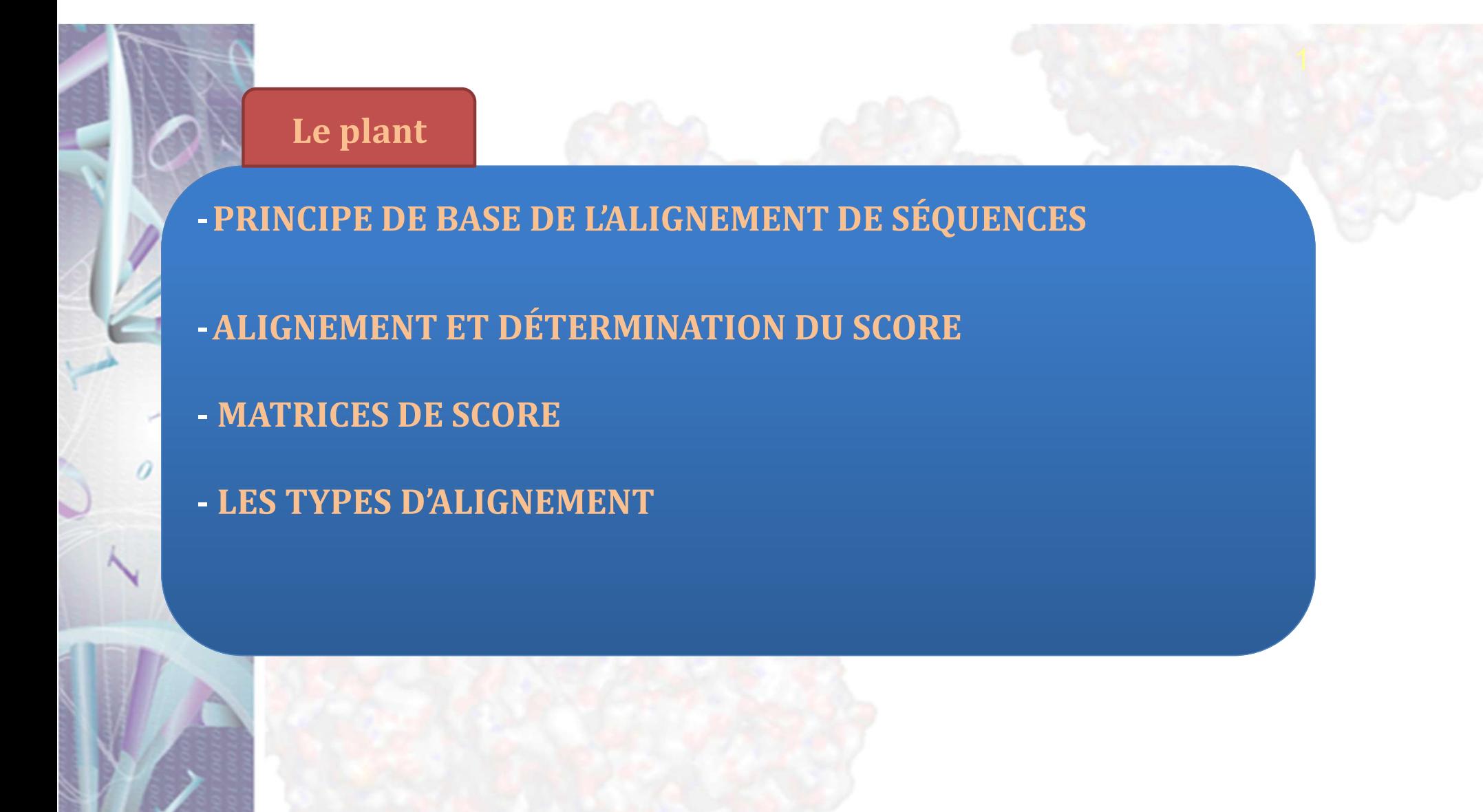

### **PRINCIPE DE BASE DE L'ALIGNEMENT DE SÉQUENCES**

**La diversité génétique est due à des mutations ponctuelles et à des insertions /délétion apparues au cours de l'évolution .**

**Comparer des séquences par alignement permet de déterminer et estimer leur degré de similarité et d'émettre une hypothèse quant à leur parenté évolutive (homologie).**

**Il faut bien distinguer les termes identité, similitude et homologie :**

**-Identité : estimation de la fraction de résidus identiques entre deux séquences (fondées sur un alignement)**

**-Similitude : estimation de la fraction de résidus Similaires entre deux séquences. Deux résidus sont considérés comme similaires lorsque leur score de substitution est supérieur à 0. La mesure de similarité dépend d'un alignement et d'une matrice de substitution.**

**-Homologie : désigne une parenté évolutive entre deux séquences, c'est-à-dire dérivant d'un ancêtre commun.**

#### **Pourquoi avons-nous besoin de comparer des séquences?**

La comparaison des séquences est un aspect fondamental de la bioinformatique et très souvent la première étape de l'analyse de séquences. Il est nécessaire pour:

- **-La recherche de fonctions biologiques similaires.**
- **- Construction d'arbres phylogénétiques.**
- **- Identification de mutations dans des gènes.**
- **- Prédiction des sites d'épissage dans les séquences eucaryotes.**
- **- Détection du transfert de gène ....**

#### **Que faisons-nous de comparer?**

Les méthodes de comparaison et le type de similitude observée dépendent avant tout de la nature des séquences : ADN (codage ou non codante), ARN, protéines

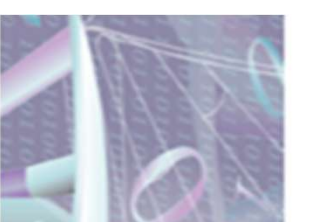

#### **ALIGNEMENT ET DÉTERMINATION DU SCORE :**

Aligner deux séquence, c'est rechercher le maximum d'appariement entre les lettre qui les composent (nucléotides ou résidus d'acides aminés) avec le minimum de mésappariement et des brèches (gaps) (voir schéma).

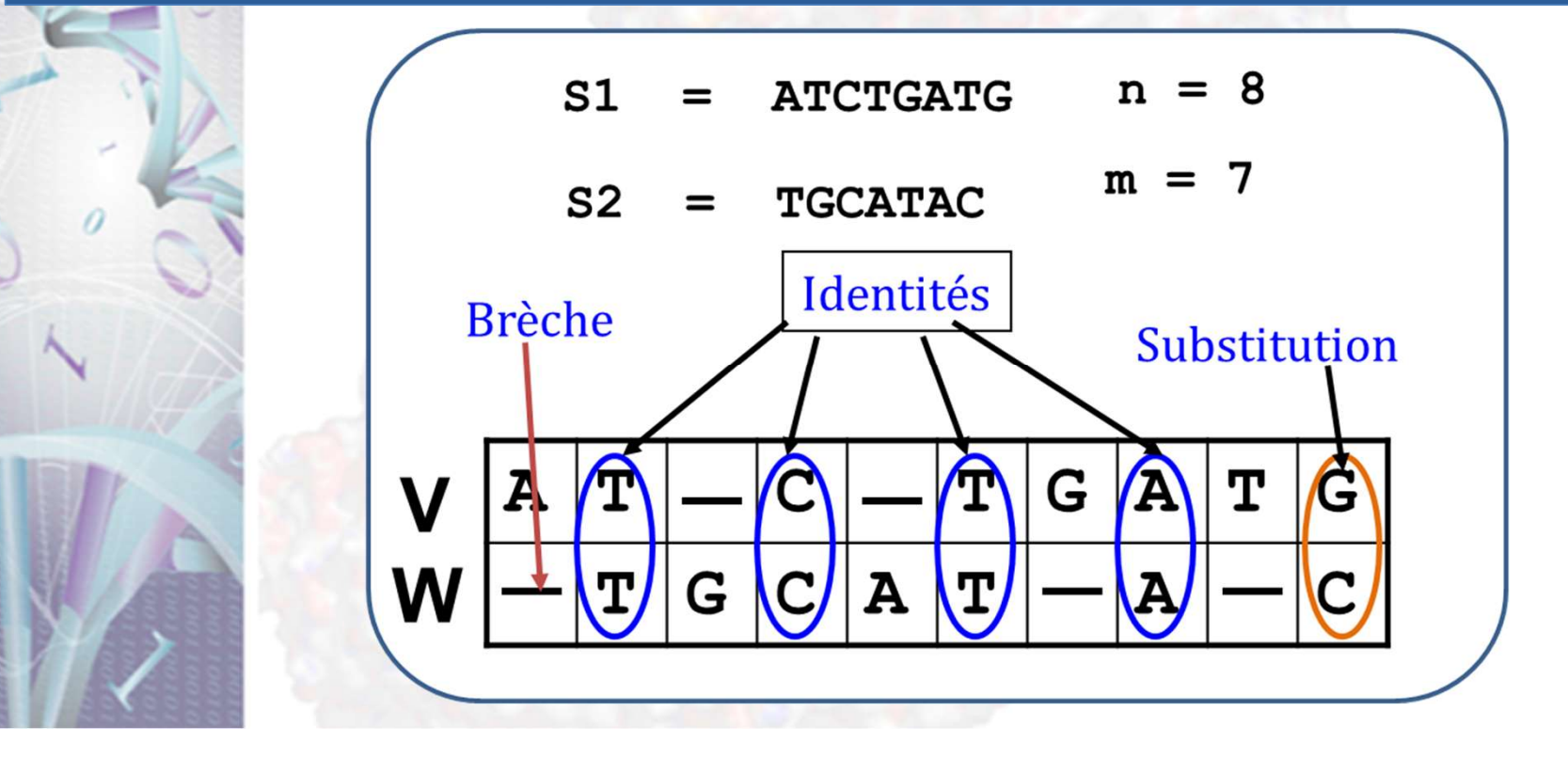

Un alignement sera considéré comme bon s'il fait correspondre un nombre élevé d'identités, et un nombre minimal d'insertions, de délitions et de substitutions.

Ceci conduit naturellement a l'idée **d'évaluer la qualité d'un alignement** en lui attribuant une note :

**une prime** à l'alignement pour chaque identité

**une pénalité** pour chaque opération de modification ( substitutions et breches).

La notation de l'alignement **(score total)** peut ainsi être calculée en sommant les primes d'identité et les pénalités des breches (d'insertions/délétions) et substitution effectuées.

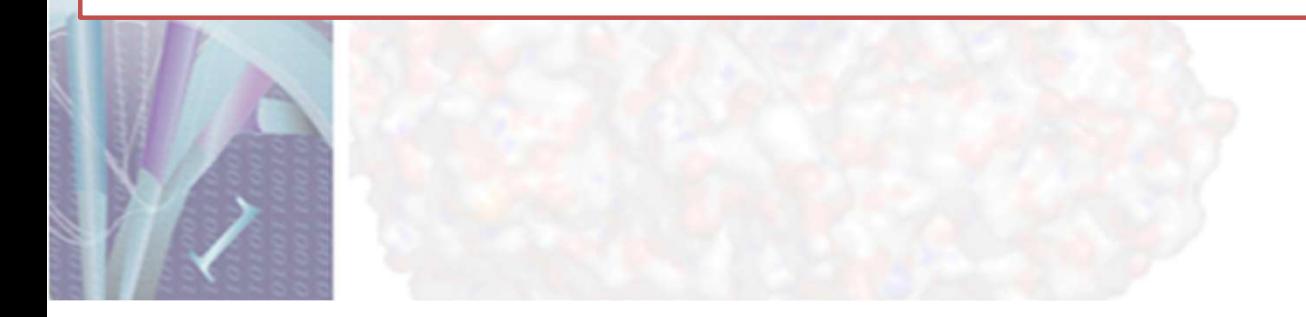

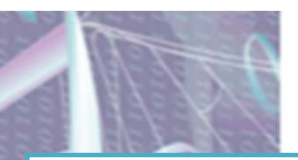

Les pénalités des brèches doivent être suffisamment coûteuses pour éviter les alignements sans signification biologique.

Le coût d'extension d'une brèche déjà ouverte est généralement plus faible par rapport à celui de son ouverture.

la recherche de similitude entre séquences nécessite la détermination d'un score de similarité

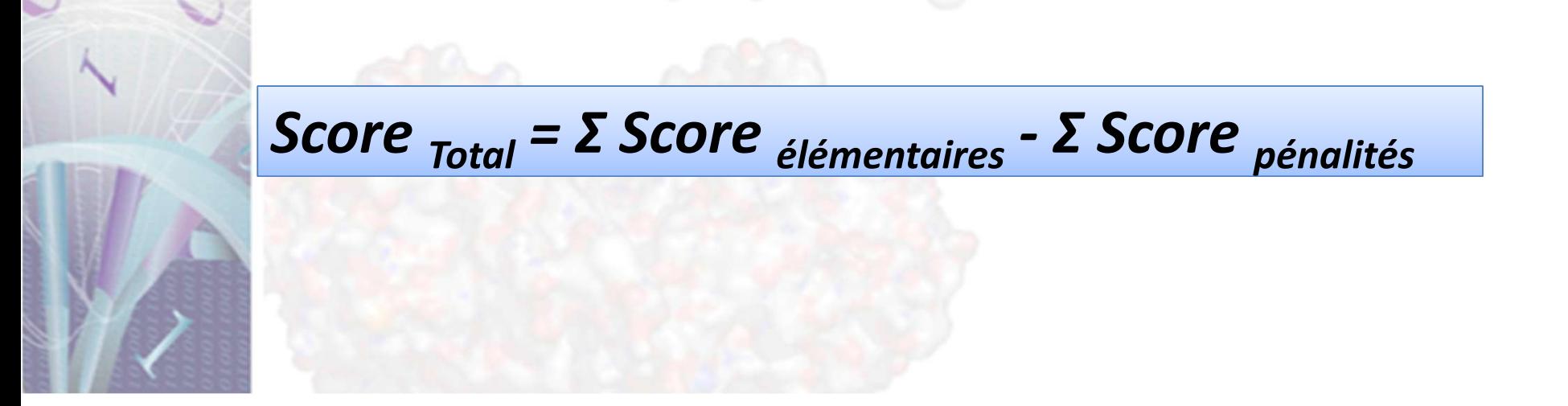

**Alignement sans brèches Alignement avec brèches Séquence 1 ATGACTGGGCCACT Séquence 2 ATACTGGGACAACT Séquence 1 ATGACTGGGCCACT Séquence 2 ATACTGGGACAACT Séquence 1 ATGACTGGGCC-ACT Séquence 2 AT-ACTGGGACAACT 8 appariements (match) et 6 mésappariement (mismatch). Score 8 - 0= 8 12 appariements, 1 mésappariement et 2 brèches. Score 12 - 2= 10 Exemple** de détermination de score avec la matrice unitaire (l'appariement vaut +1, le mésappariement vaut 0 et une brèche vaut -1)

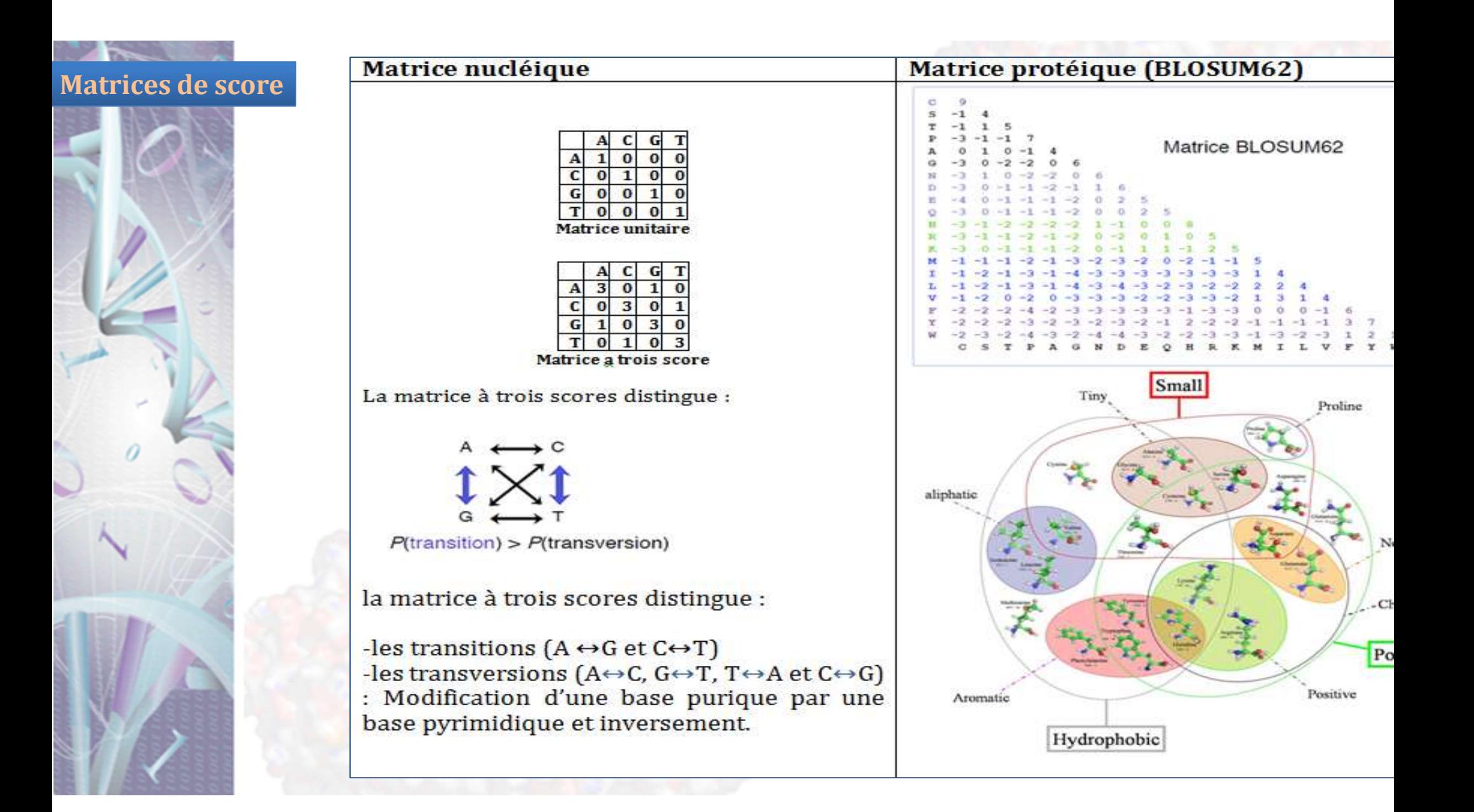

Les matrices **BLOSUM** (de Steve **Henikoff 1950**) (**BLO**cks **SU**bstitution **M**atrix) sont déduites d'alignements de fragments (Blocks) de **protéines très éloignées**. **Par exemple: BLOSUM62** est déduite à partir d'un alignement de séquences ayant 62% de similitude. Ces matrices sont bien adaptées aux recherches de séquences dans les banques de données (Blast, FASTA).

Chaque score donne le coût de remplacement d'un résidu par un autre. On note que :

-Les acides aminés rares ont un score élevés (Trp, Cys, His) -les acides aminés communs ont des scores faibles (Ala, Leu, Ile,…..) -les substitutions conservative entre acides aminés similaire sont peu pénalisantes. Ces substitutions peuvent se produire sans affecter l'activités de la protéine (ex : Lys↔Arg) .

Autre matrice : **PAM** (de Margaret Oakley **Dayhoff 1925-1983**) (**P**oint **A**ccepted **M**utation) déduites d'alignements globaux de famille de protéines très proches (exemple : cytochromes, hémoglobines …..)

S Ser  $|0|$  $\overline{2}$  $T$ Thr $-2$  1 3  $P Pro - 3$  $\mathbf{1}$  $\mathbf{0}$ 6  $A Ala-2$  $1 \quad 1 \quad 1 \quad 2$  $G$  Gly $-3$  $1 \t 0 \t -1 \t 1$ 5  $0 - 1$  $0 \quad 0$  $N$ Asn $-4$  $\mathbf{1}$  $\mathbf 2$ D Asp  $0 \t 0 \t -1 \t 0 \t 1 \t 2 \t 4$  $-5$ E Glu  $0 \t 0 \t -1 \t 0 \t 0 \t 1 \t 3 \t 4$  $-5$  $-1$  -1 0 0 -1 1 2 2  $Q Gln - 5$  $\overline{4}$ H His  $-3$   $-1$   $-1$  $0 - 1 - 2$  2 1  $3|6$  $\mathbf{1}$ RArg-4  $0-1$   $0-2-3$   $0-1-1$  1 2 6  $K Lys - 5$  $0 \t 0 \t -1 \t -1 \t -2 \t 1 \t 0 \t 0 \t 1 \t 0 \t 3$ 5  $MMet - 5$  $-2$  $-2-1-3$  $-2 - 3 - 2$  $-2$  $\theta$  $\Omega$ 6  $1$  Ile  $-2$  $-2 - 2 - 2$  $\overline{2}$  $\overline{5}$  $-1$  $\Omega$  $-2-1-3-2$  $-2$  $-2$  $2\quad 6$  $L$  Leu $-6$  $-3 - 2 - 3 - 2 - 4 - 3 - 4 - 3 - 2$  $-2 - 3 - 3$  $\overline{4}$  $V$  Val  $-2$  $\overline{2}$  $4\quad2$  $\mathbf{0}$  $0 - 1$ - 2  $-2-2$  $\cdot$  2  $-2$  $-2$  $\overline{4}$  $F$  Phe $-4$  $-2 - 4$  $\mathbf{0}$  $\mathbf{1}$  $2 - 1$  $\mathbf{Q}$  $-3$  $-5$  $\boldsymbol{A}$  $-4$ -6  $-5$  $-5$  $-5$  $Y$  Tyr  $0$  $-2 - 1 - 1 - 2$  7 10 - 3  $\mathbf{0}$  $-4$  $WTrp - 8$  $2 - 3 - 4 - 5 - 2 - 6$  $0 \t 0 \t 17$ -2  $-5 - 6 - 6$ -3 CSTPAGNDEQHRKMILVFYW Cys Ser Thr Pro Ala Gly Asn Asp Glu Gln His Arg Lys Met Ile Leu Val Phe Tyr Trp PAM 250 Blusom 62

C Cys 12

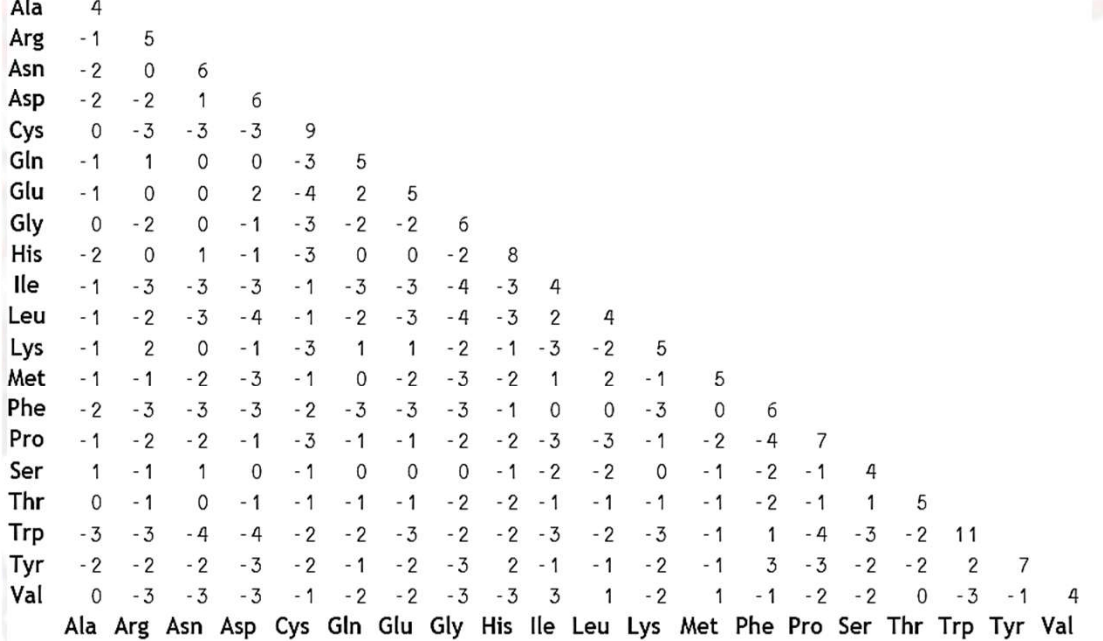

### **LES TYPES D'ALIGNEMENT**

### **ALIGNEMENT GLOBALE**

**ALIGNEMENT**  LOCAL **ALIGNEMENT** 

# **MULTIPLE**

#### **Alignement globale :**

Alignement de deux séquences sur la totalité de leur longueur en tenant compte de touts les résidus. Si les longueurs des séquences sont différentes des insertions / délétions sont introduites pour aligner les deux extrémités des deux séquences. Il permet de mesurer le degré de similitude entre deux séquences connues.

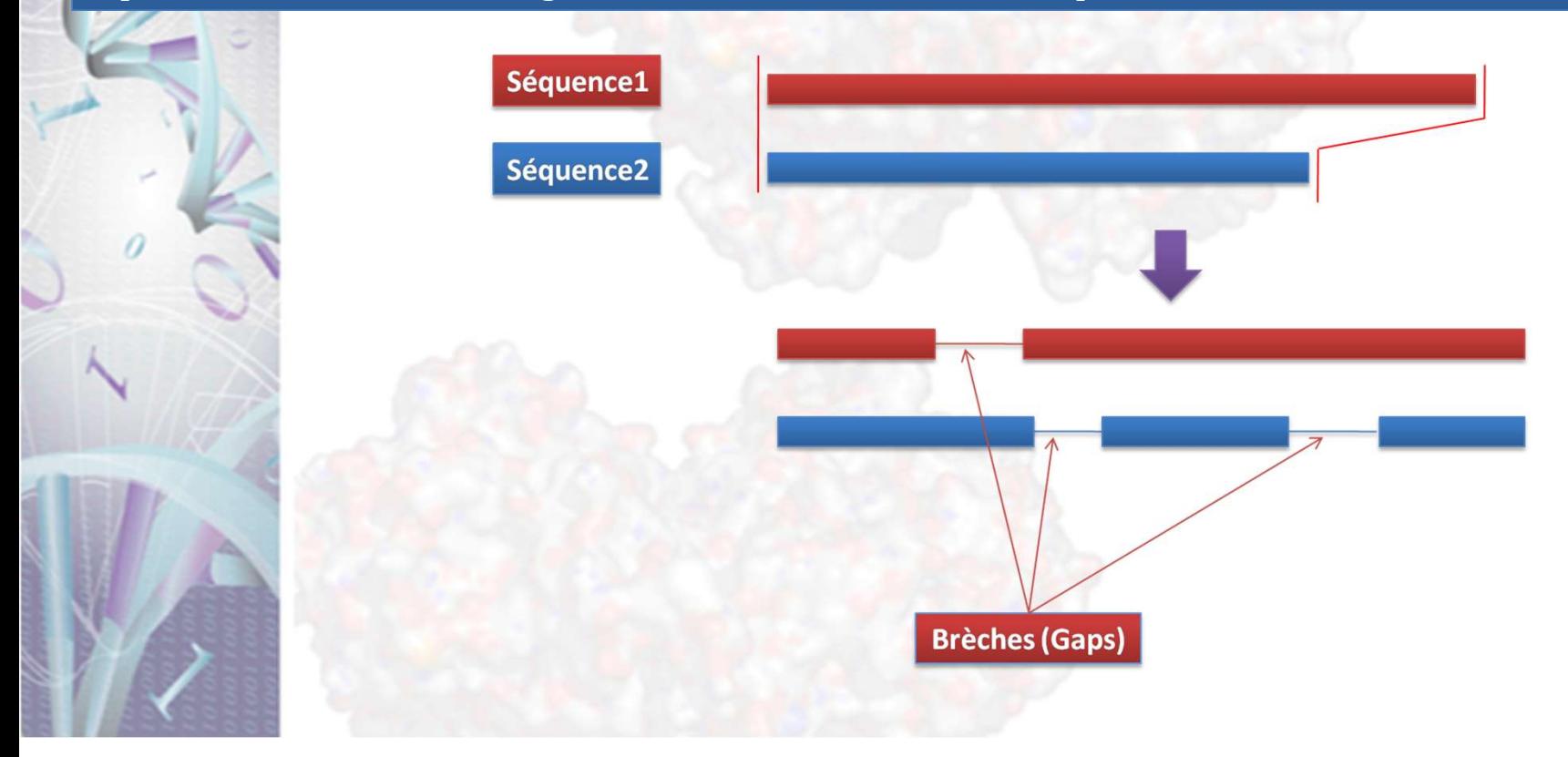

### **Dot-plot**

Principe : outil visuel de comparaison de séquences. Les séquences sont positionnées perpendiculairement dans un tableau et on met un point à chaque appariement. La multiplicité des points forme des diagonales. Les décalages correspondent des insertions / délétions et les segments parallèles indiquent des répétitions. Si on reprend l'exemple précédent cela donne le tableau suivant :

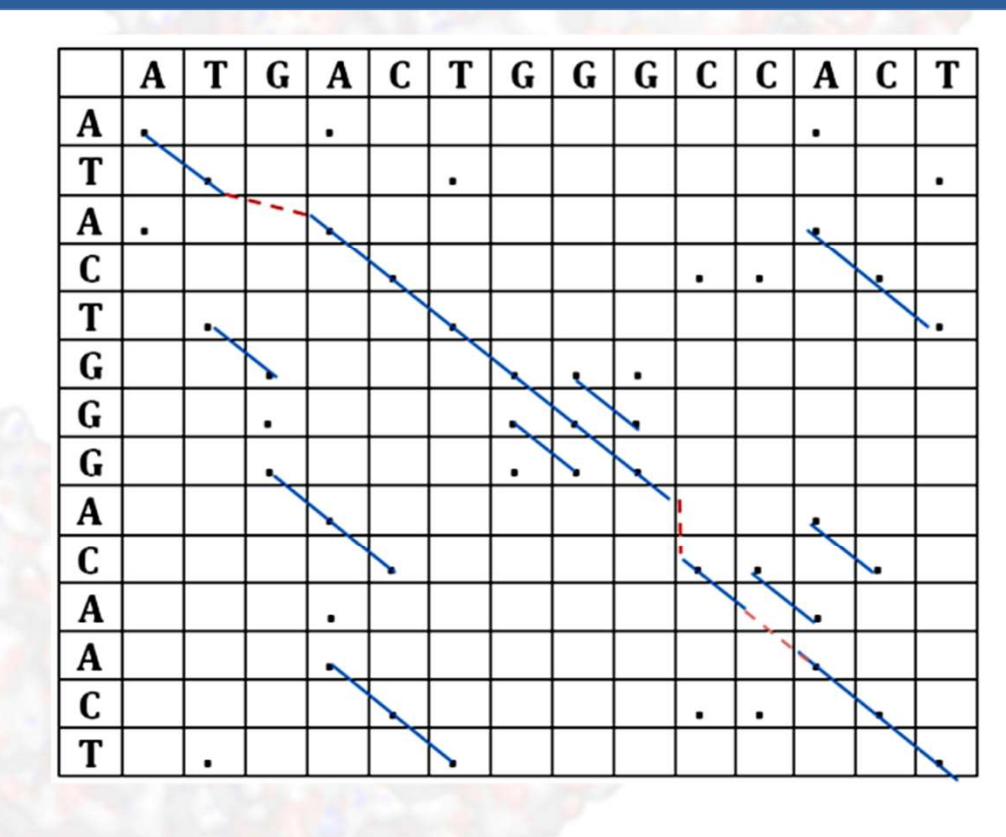

**Avantage et inconvénients** : simple et intuitif. Mais des problèmes de bruit de fond se posent pour les longue séquences. Cela nécessite l'utilisation d'un filtrage : on ne met un point que si **n** caractères sont identiques dans une fenêtre donnée, pour éliminer les segments de similitudes courtes.

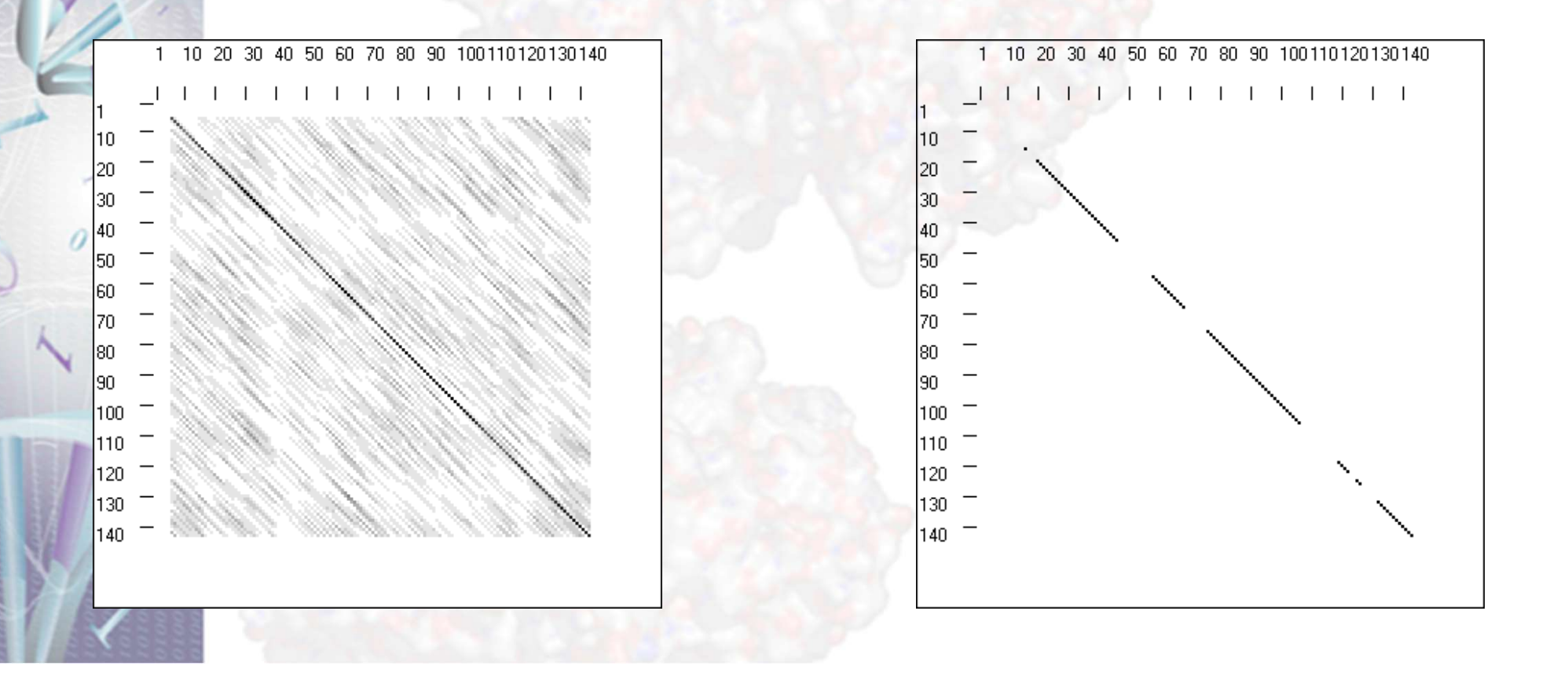

#### **Needle (Algorithme de Needleman et Wunsch, 1970)**

**Principe** : Needle permet de déterminer le meilleur alignement évalué par un score. Pour cela il construit le chemin optimal allant du coin inférieur droit au coin supérieur gauche d'un tableau à deux dimensions.

Chaque case contient le score cumulé à partir des scores précédents autour de cette case. L'alignement optimal est obtenu en remontant à travers la matrice de la position finale à la position initiale.

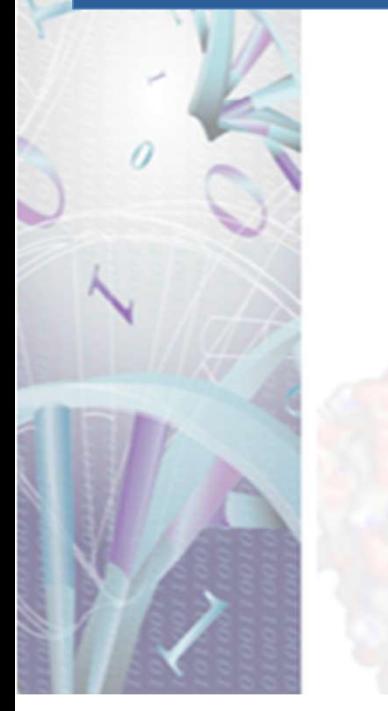

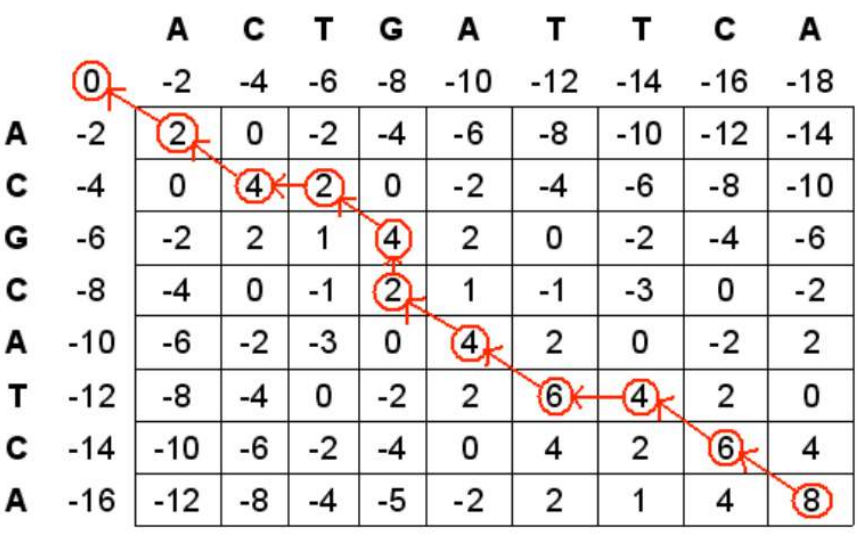

#### **Alignement local** :

Alignement de deux séquences portant sur des régions isolées et permettant de trouver des segments qui ont un haut degré de similarité. Outil efficace et rapide de recherche dans les bases de données en comparant une séquence inconnue à celles de la banque. (BLAST, FASTA)

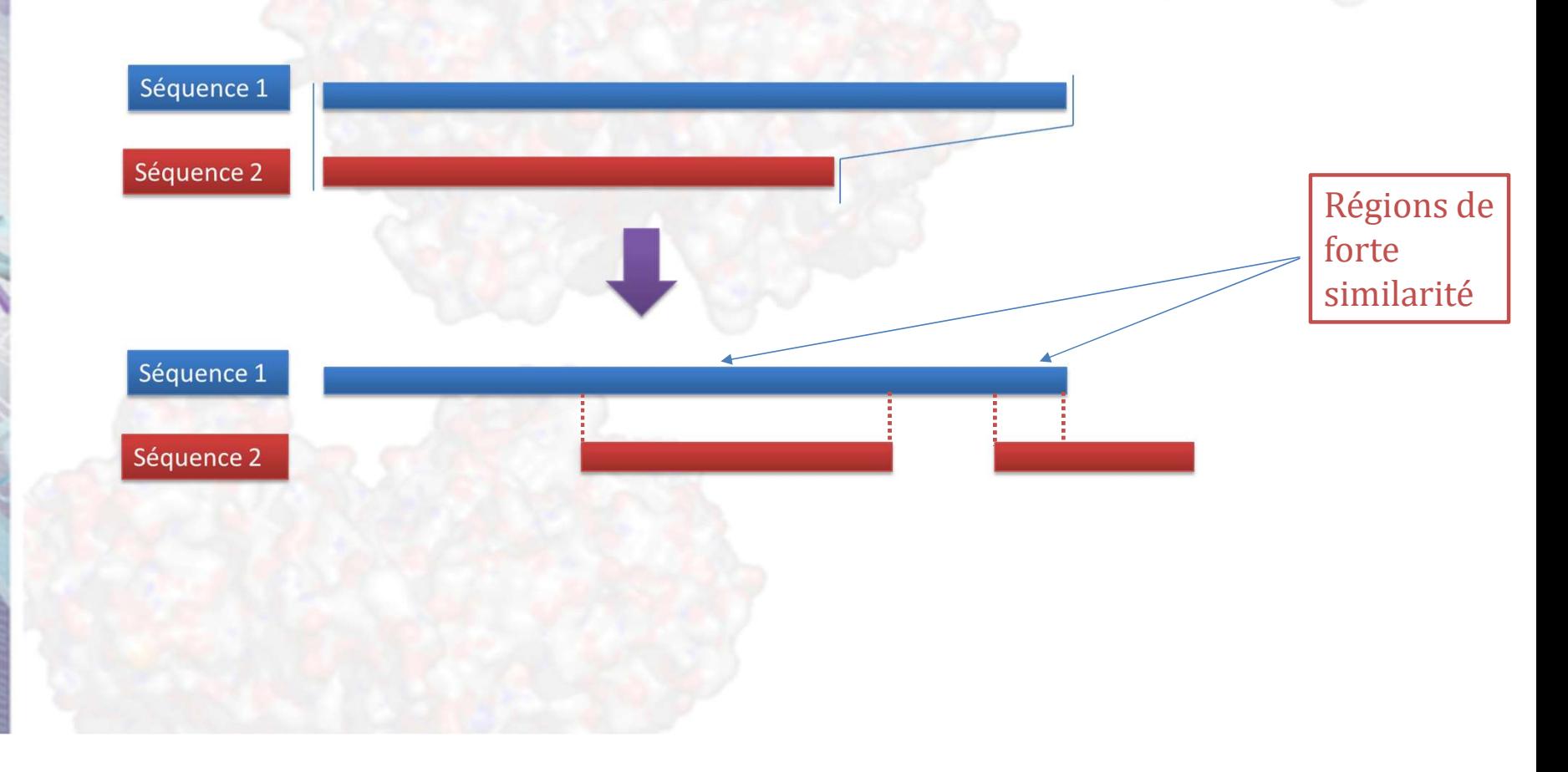

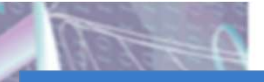

#### **Application :**

- **Le fait d'ignorer segments d'ADN non-codant**:
- **-**Régions **non codantes** sont plus susceptibles d'être soumises à des mutations que les régions codantes.
- **-**Alignement local entre deux séquences est susceptible d'être entre deux exons. **Localisation domaines protéiques**:
- **-**Les protéines de type différent et de différentes espèces présentent souvent des similitudes locales.
- **-**Similitudes locales peuvent indiquer "sous-unités fonctionnelles»

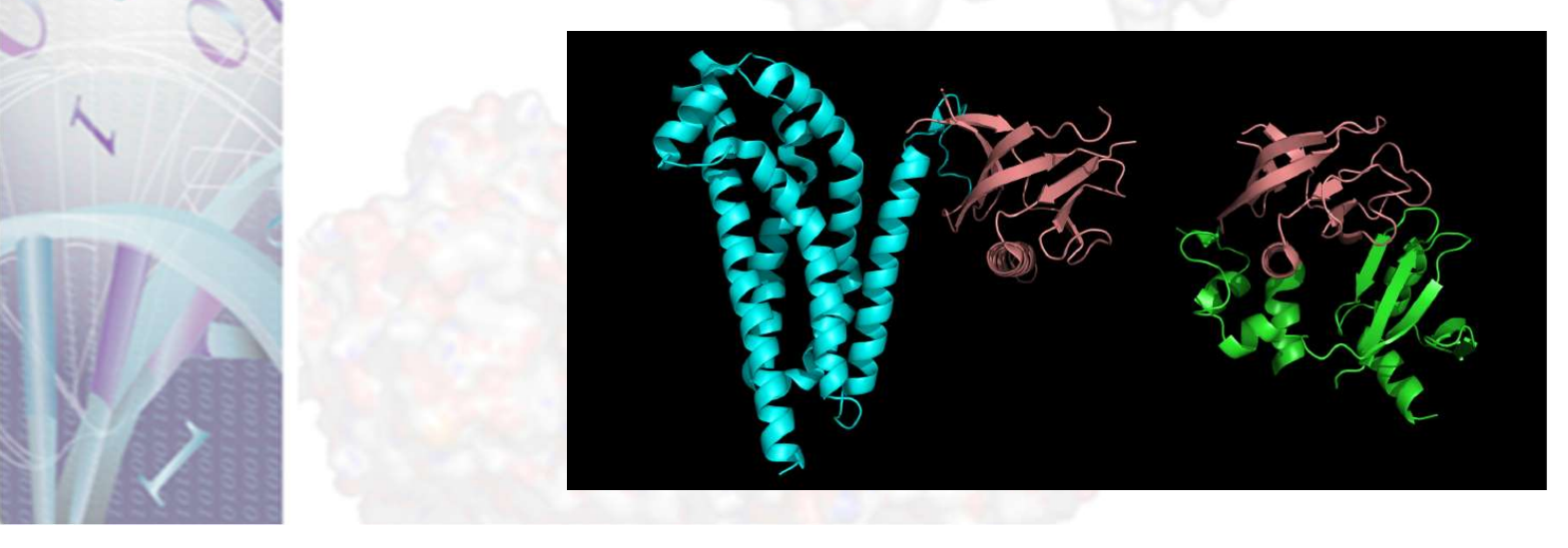

# **QUELQUES LOGICIÉLS**

### **BLAST (Basic Local Alignment Search Tool) :**

- . Programme pour la recherche de similarités dans les bases de données
- . Utilise un algorithme heuristique linéaire pour l'alignement local
- . Séquences nucléiques et protéiques
- . Disponible sur le Web
- . Connecte aux principales banques de données

#### **FASTA (FAST A**ll**):**

L'algorithme est basé sur l'identification rapide des zones d'identité entre la séquence recherchée et les séquences de la banque de données. Cette reconnaissance est essentielle car elle permet de considérer uniquement les **séquences présentant une région de forte similitude** avec la séquence recherchée.

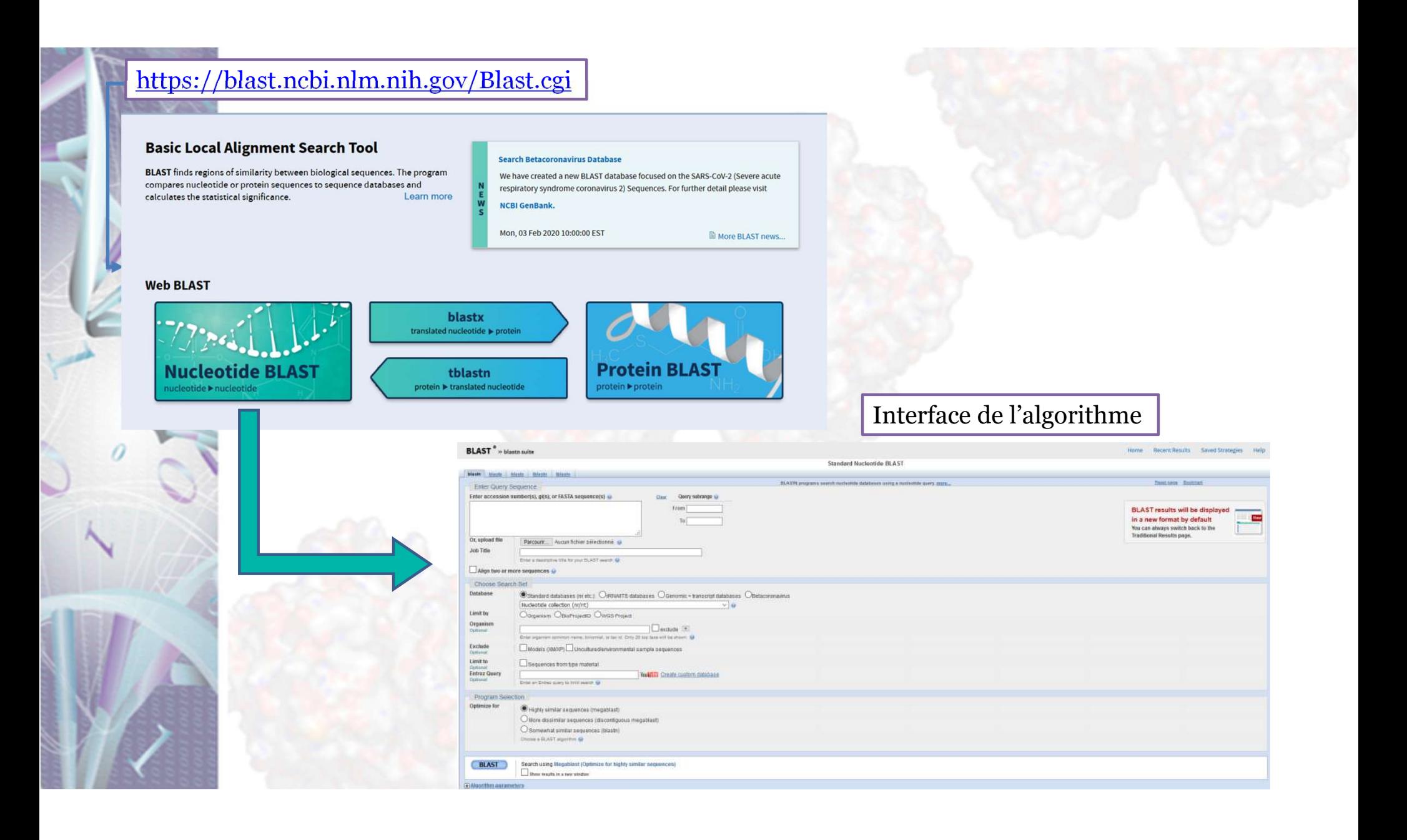

#### **L'alignement multiple**

Principe : alignement portant sur plusieurs séquences à la fois et dans leur intégralité. Il permet de mettre en évidence les relations entre séquences que l'on ne peut pas visualiser en comparant les séquences 2 à 2.

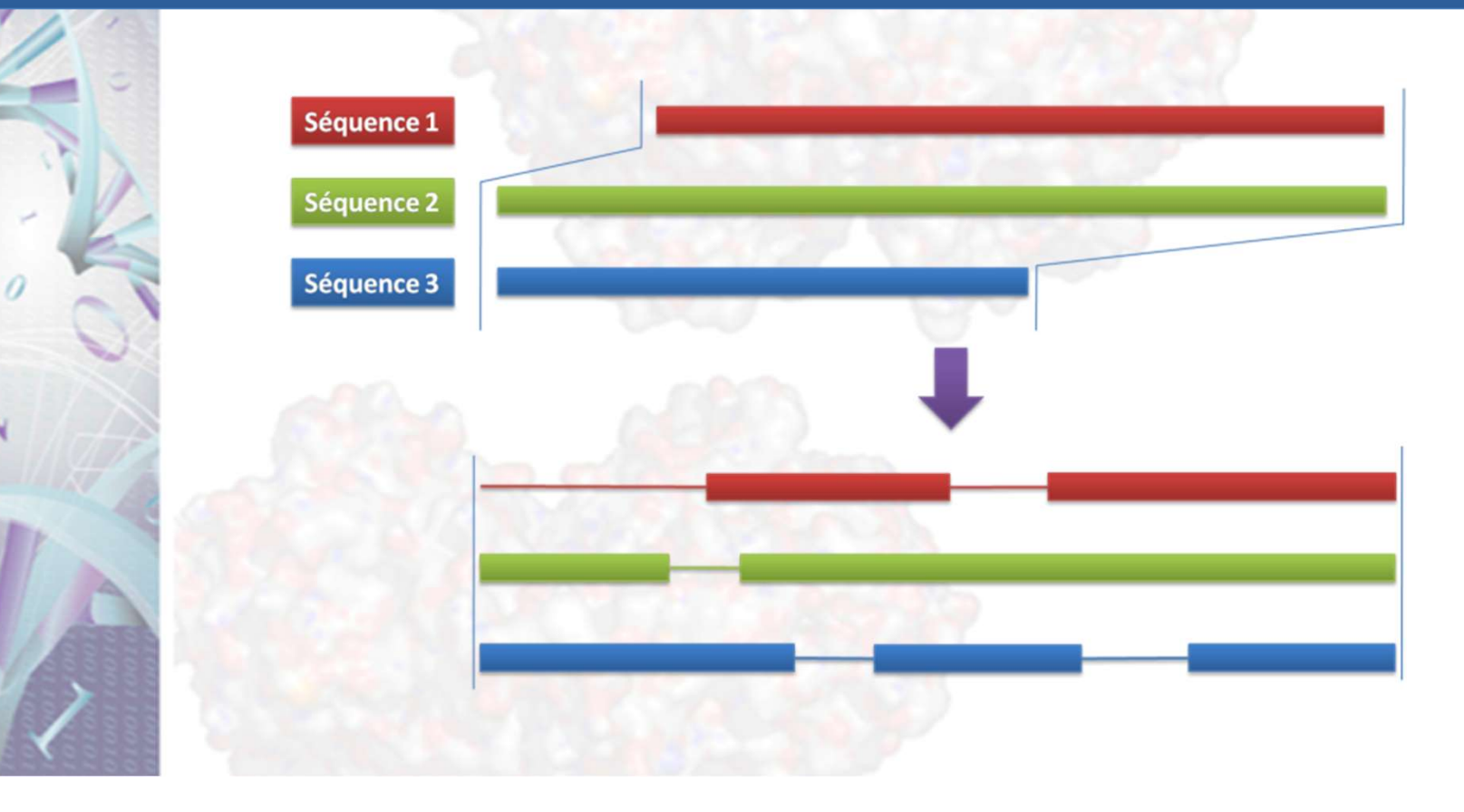

#### **Application**

- **-** caractérisation de régions conservées des protéines (motifs et domaines conservés).
- prédiction des structures 2D ou 3D par comparaison avec des séquences et structures connues
- construction des arbres phylogénétiques des séquences homologues.

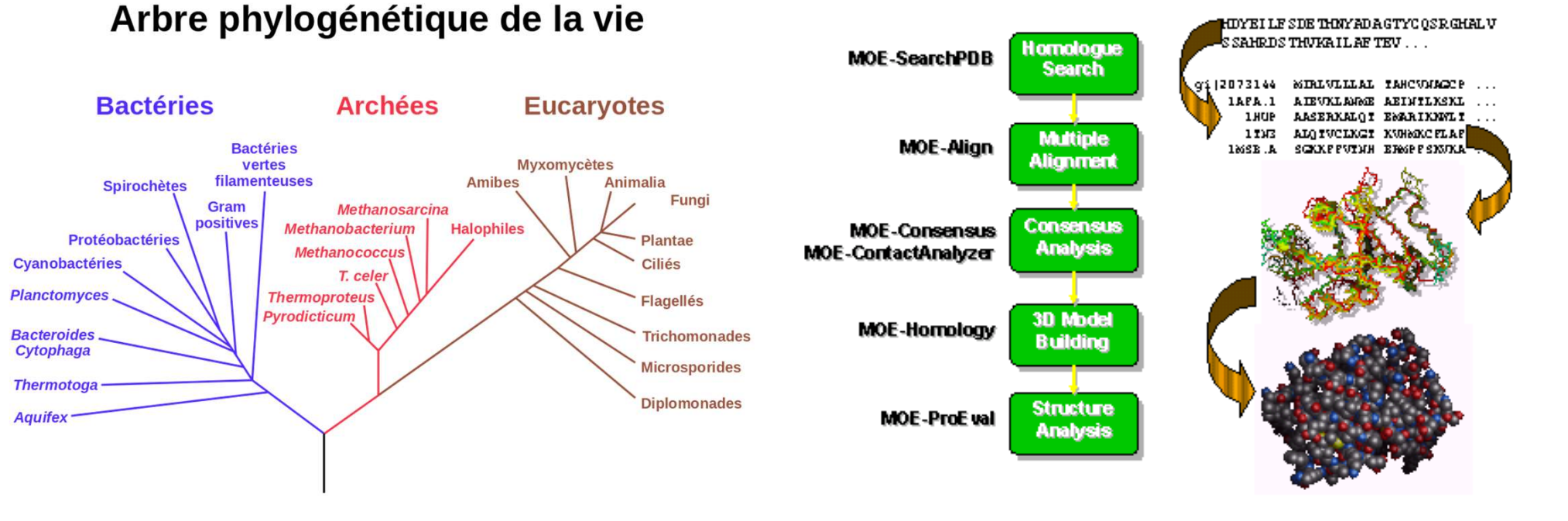

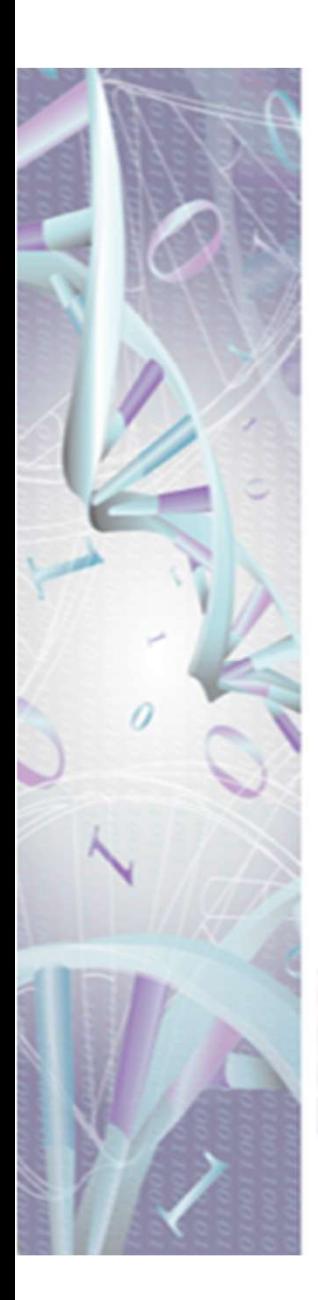

# **QUELQUES PROGRAMMES**

#### **CLUSTALW (Cluster Alignment ). (Thompson, Higgins et Gibson, 1995)**

**Principe : CLUSTALW** est fondé sur l'utilisation d'un algorithme d'alignement progressif. Les séquences les plus similaires sont alignées en premier puis l'alignement progresse vers les séquences les plus distantes. C'est également un programme de construction d'arbre phylogénétique.

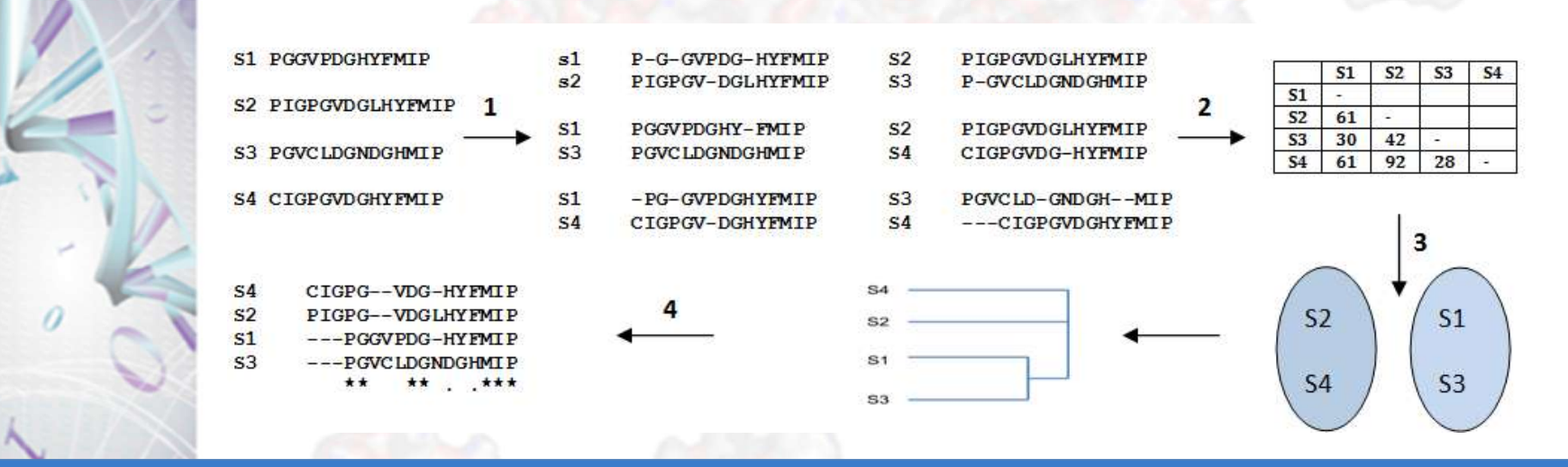

Étape schématique de l'alignement multiple avec CLUSTALW avec 4 séquences d'acides aminés :

1-Alignement de toutes les séquences 2 à 2 et détermination des scores des alignements

2-Construction d'une matrice de score (BLOSUM62) pour l'ensemble des séquences

3-construction d'un arbre guide à partir de la matrice traduisant les relations globales entre les séquences

4-Alignement progressif à partir de l'alignement des 2 séquences les plus proches. les séquences voisines sont alignées de proche en proche jusqu'à l'alignement multiple final.

Légende : « \* » : résidus conservés « . » substitution conservatives

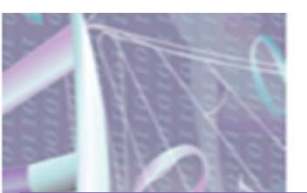

### CLUSTAL sur internet

sur internet vous trouvez la version recente CLUSTAL Omiga Comme montré ci-dessous suivant ce lien :

https://www.ebi.ac.uk/Tools/msa/clustalo/

Il est aussi intégré dans plusieurs logiciels d'analyse de séquences comme MEGA X, Bioiedit, UGENE packages…

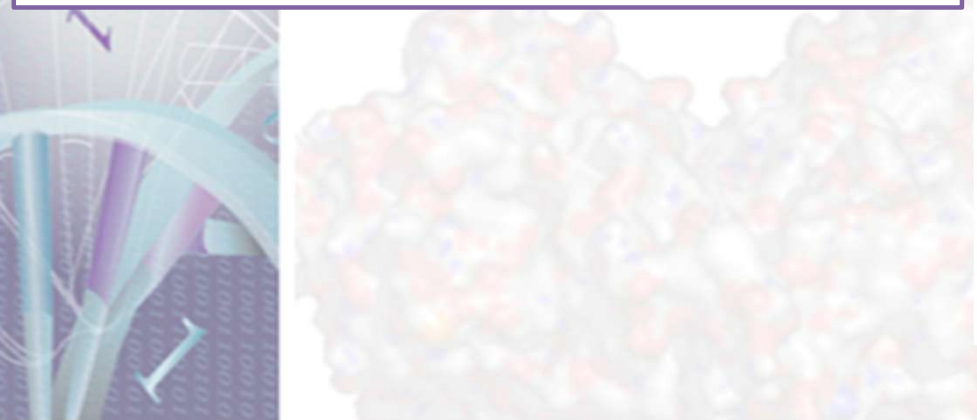

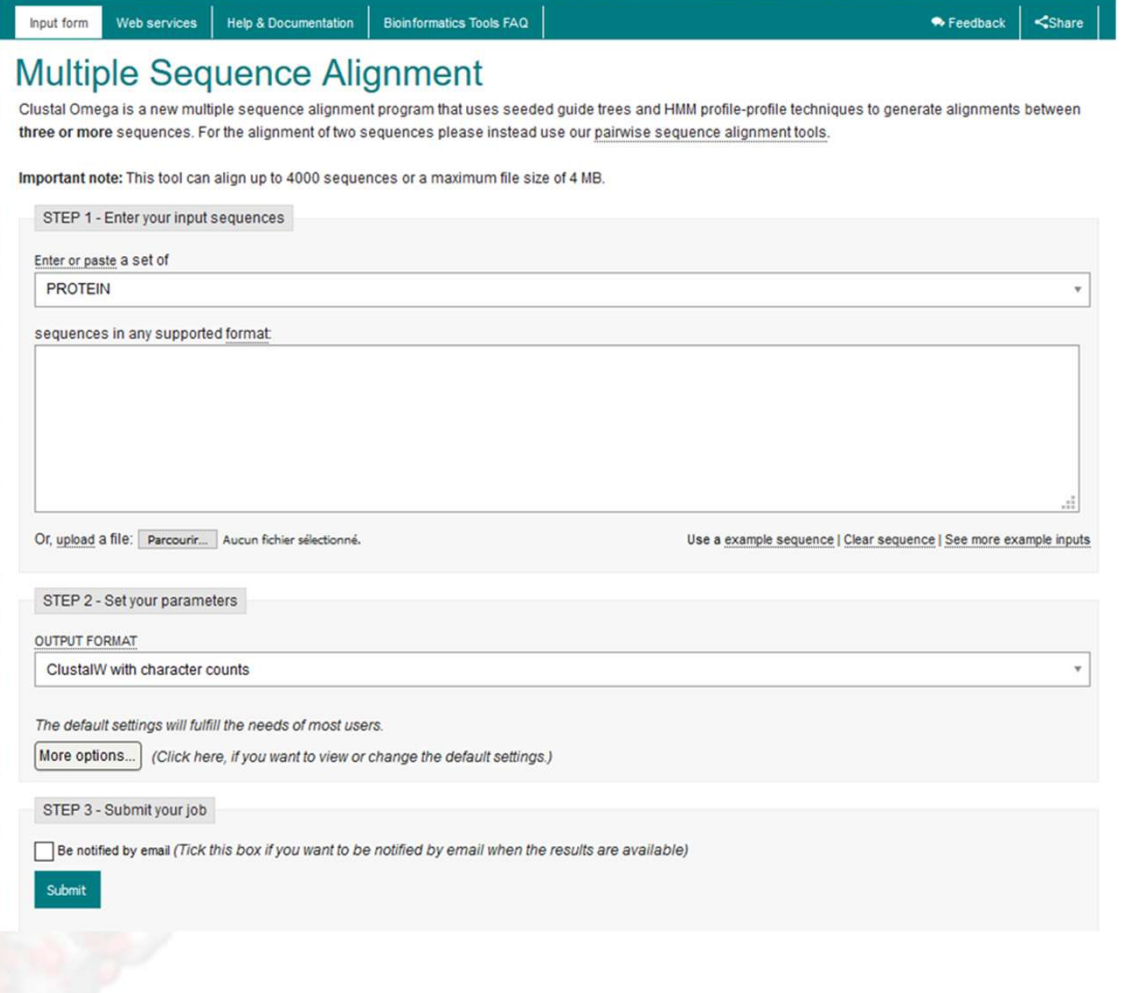

#### **T-COFFEE (Noterdame, Higgins, Hering, 2000)**

T-COFFEE est fondé également sur un alignement progressif. En plus de réaliser un alignement global entre chacune des paires de séquences, il procède à un alignement local afin d'optimiser l'alignement entre les séquences très divergentes.

#### **Séquence logo**

Représentation graphique de séquences alignées. La hauteur des caractères est proportionnelle à leur fréquence dans les séquences.

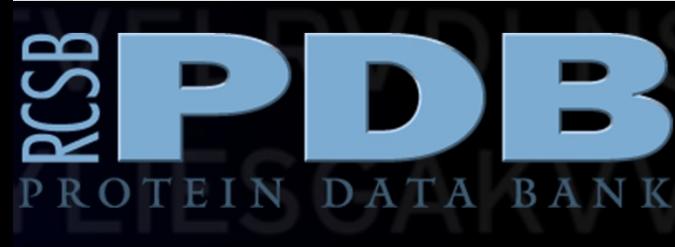

# **BANQUES DES STRUCTURES 3D DES MACROMOLÉCULES 'PDB'**

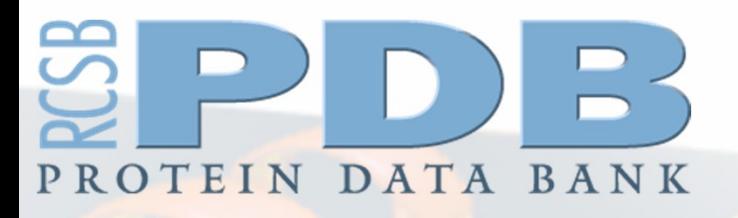

# LA PDB & RCSB PDB

### **INTRODUCTION**

La Protein Data Bank (PDB) est **une archive des structures tridimensionnelles déterminées expérimentalement** des macromolécules biologiques, y compris **des protéines** et des **acides nucléiques** .

Ce sont les molécules de vie que l'on retrouve dans tous les organismes, notamment **les bactéries**, **les levures**, **les plantes**, **les être humains**, et autres organismes.

- L'archive de PDB est disponible **sans frais** pour les utilisateurs (étudiants, chercheur, enseignants).
- $\triangleright$  Cette archive est mis à jour chaque semaine.
- La PDB a été établi en 1971 au Brookhaven National Laboratory, sous la direction de Walter Hamilton et contenait à l'origine **7 structures**.
- le centre de données américain « The **R**esearch **C**ollaboratory for **S**tructural **B**ioinformatics" (**RCSB**) est **devenu responsable de la gestion** de la PDB.
- En 2003
- **le wwPDB a été formé afin de maintenir l'archive de PDB** de données structurelles macromoléculaires qui est librement accessible au public et à la communauté mondiale.

La wwPDB comprend les quatre banques : PDBe, PDBj (Japon), BMRB « Biological Magnetic Resonance Data Bank" (USA) et RCSB-PDB . un effort de collaboration entre ces banques pour assurer que l'archive de PDB soit uniforme et accessible au communauté scientifique.

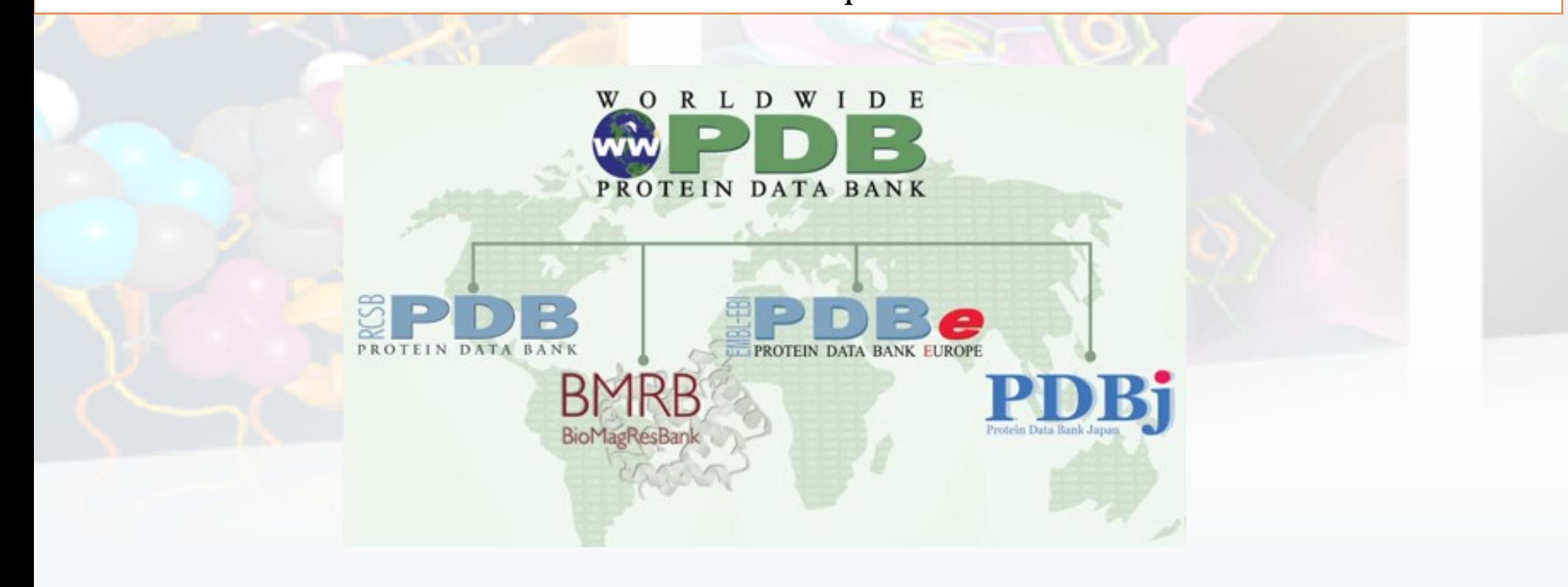

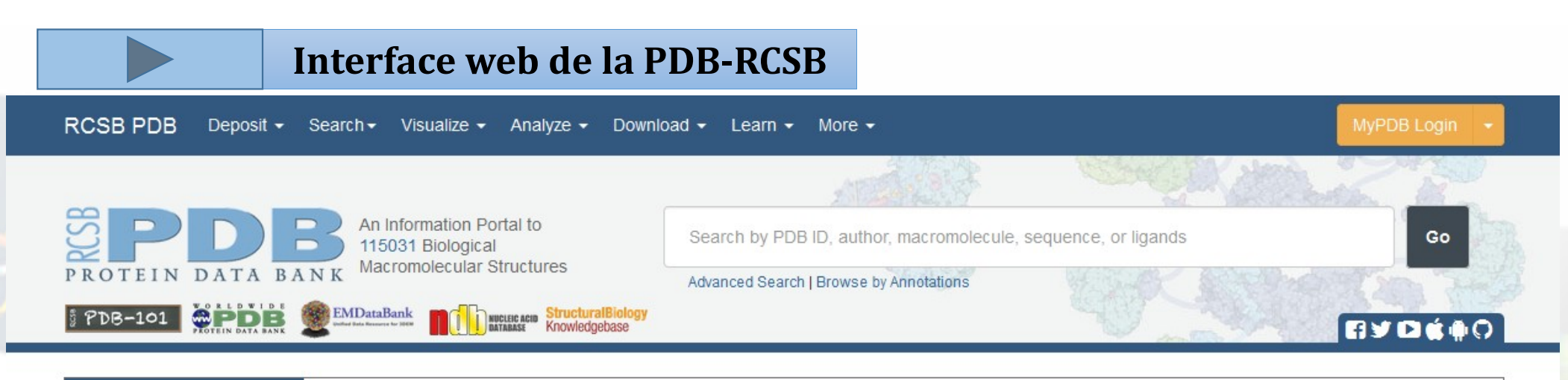

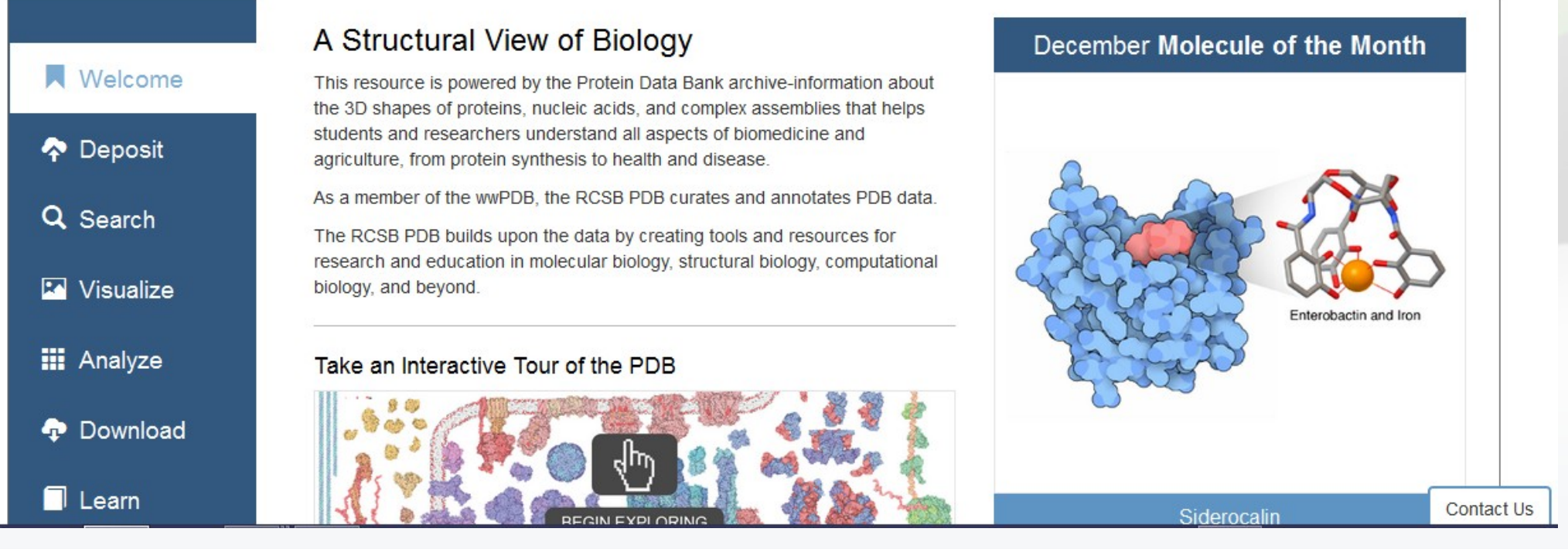

# STATISTIQUES SUR LA RCSB-PDB

Tableau (2016) affiche les données moléculaires (différents type de macromolécules) contenues dans la Protein Data Bank énumérés par méthodes expérimentales.

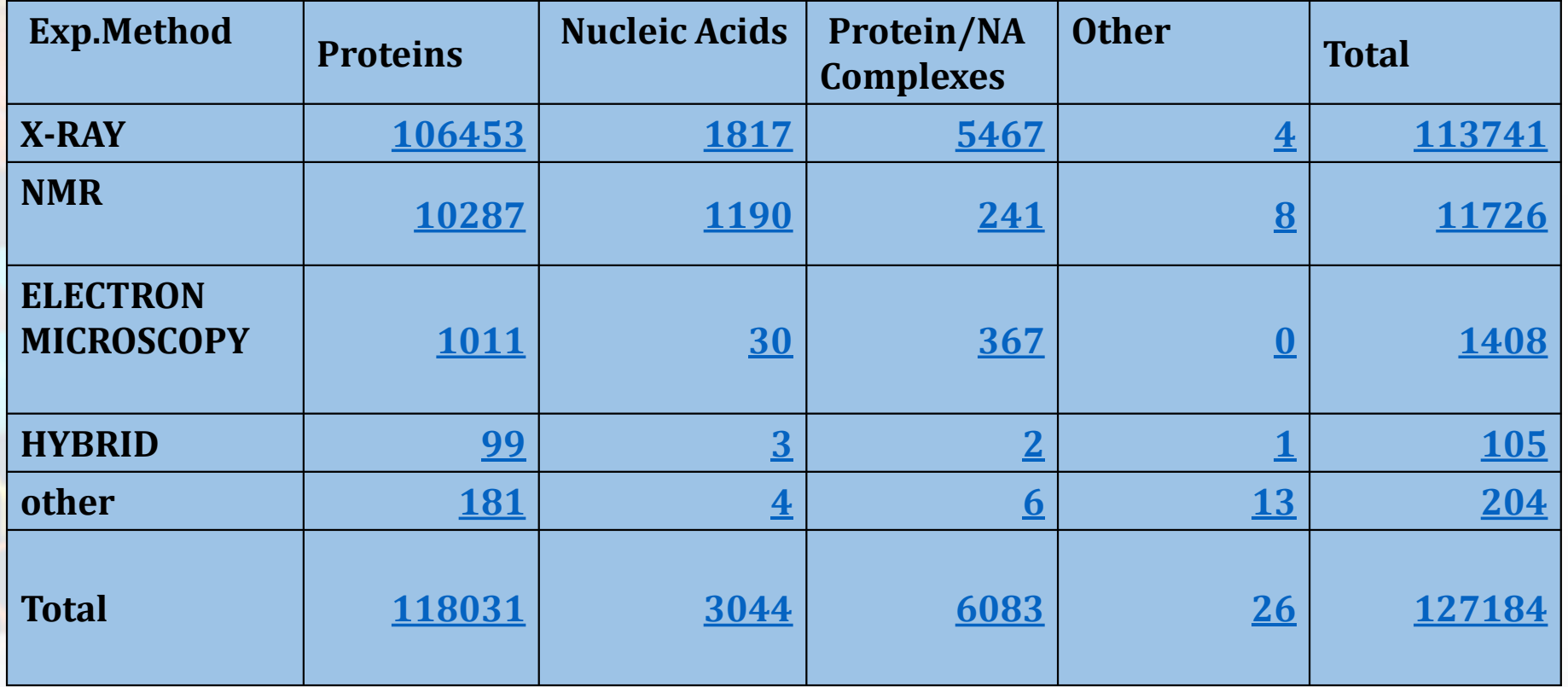

Tableau (2017) affiche les données moléculaires (différents type de macromolécules) actuelles contenues dans la Protein Data Bank énumérés par méthodes expérimentales.

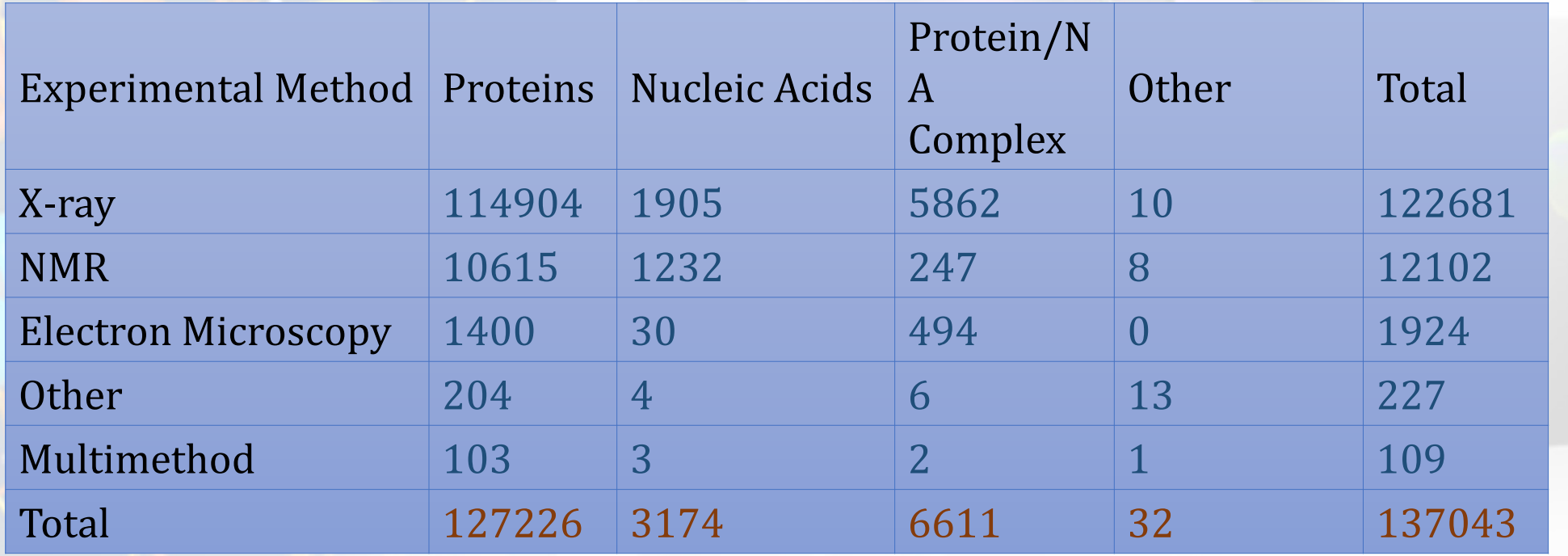

#### **Exemples de structures protéiques issues de la PDB.**

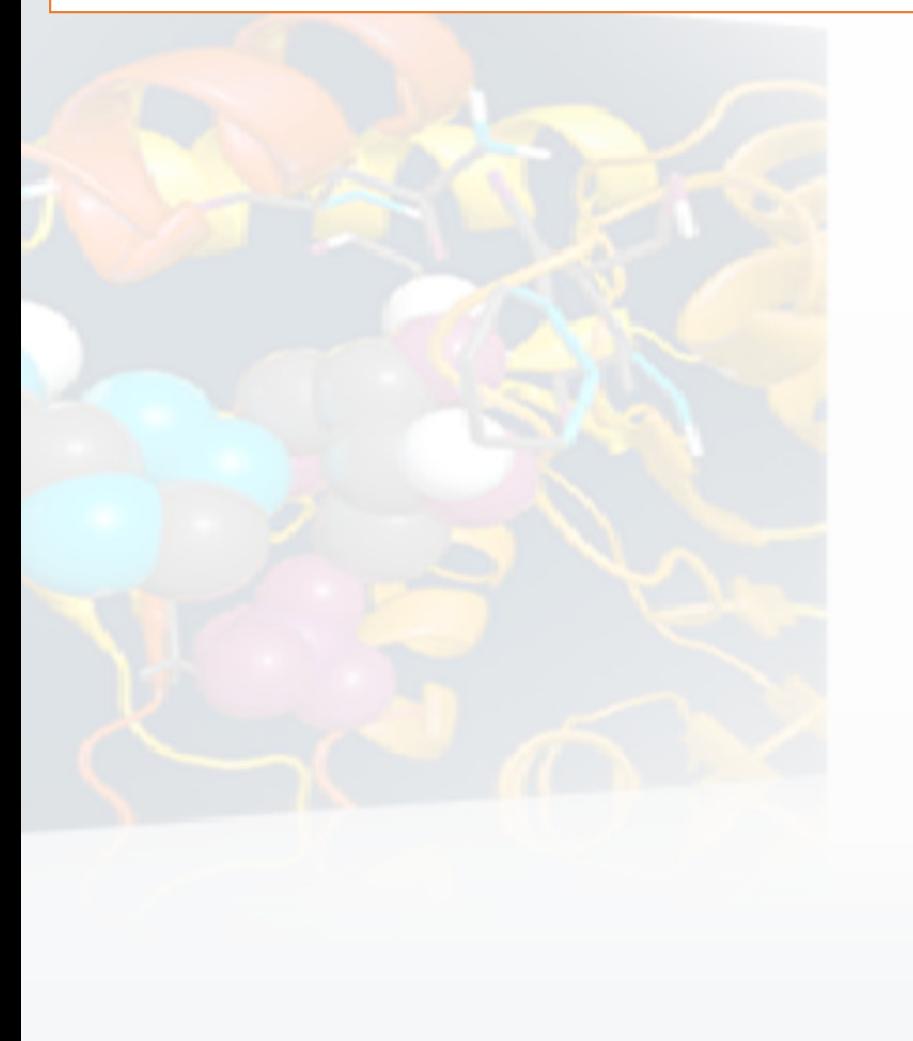

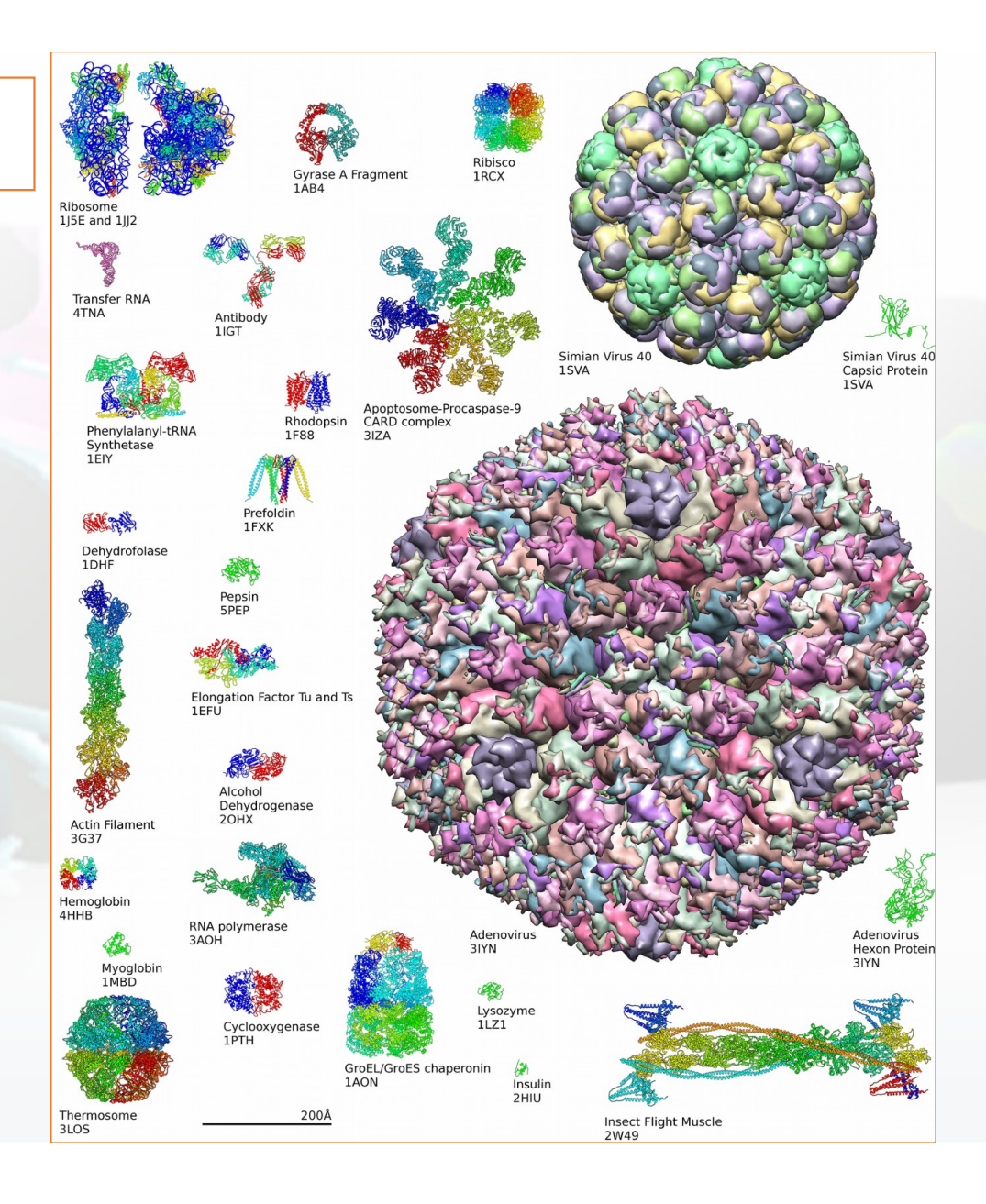

## **Les entrées PDB-RCSB**

**Une entrée ou fichier PDB contiennent les informations qui vont permettre à des logiciels de visualisation moléculaire (ex : Pymol, RasTop ou Jmol) d'afficher les structures atomiques des molécules .**

### **En générale il y a deux formats essentiels d'entrée PDB**

1 **format PDB 2 format mmCIF**

### **format ou fichier PDB**

**PORSTUVWXYZI** abcdefghijklmno pqrstuvwxyz{

Un fichier au format PDB est un fichier texte composé de caractères **ASCII** (**American Standard Code for Information Interchange),** caractérisant les structures tridimensionnelles des macromolécules disponibles dans la Protein Data Bank (PDB).

Les Structures des protéine déterminées se trouvent en coalition avec d'autres molécules tels que les acides nucléiques, de l'eau, des ions, des molécules de médicaments et ainsi de suite, qui peuvent donc être décrites dans le format PDB et ont été déposés dans la base de données PDB. Il est possible d'accéder à l'information brute contenue dans ces fichiers en les ouvrant avec un éditeur de texte comme **Notepad++.**

Le fichier PDB est composé de lignes de 80 colonnes au maximum, soit 80 caractères. Chaque colonne possède sa signification, par exemple les 6 premières colonnes, c'est-àdire les 6 premiers caractères pour une ligne donnée, déterminent le champ.

> **Type de molécule, date de publication dans la banque, ainsi le code**

**Titre de fichier d'entrée de la molécule étudiée**

**Les différentes chaines et molécules dans le fichier** 

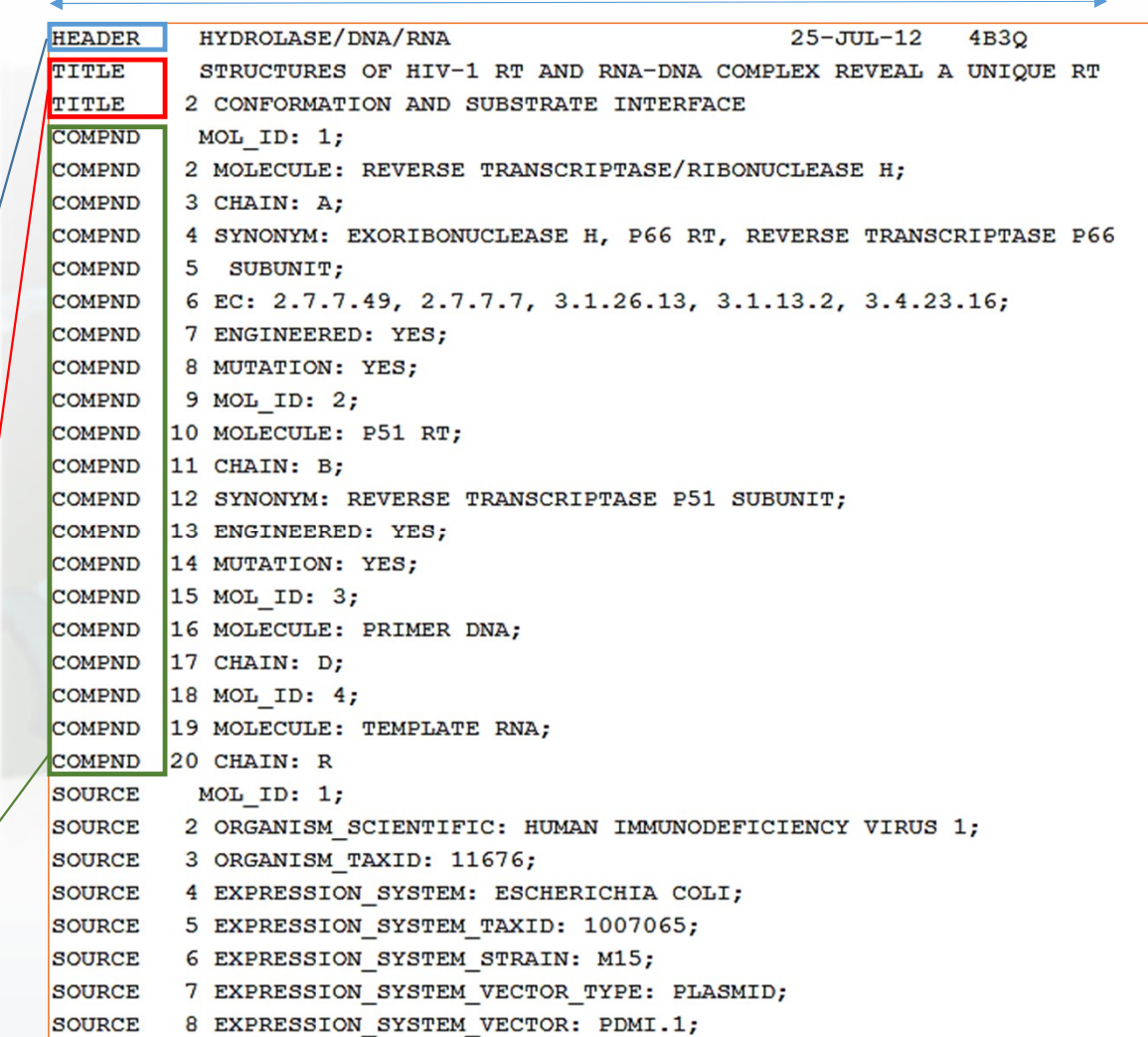

#### **Format ou fichier CIF**

C'est un nouveau format textuel ajouté a coté de fichier PDB, CIF est l'extension de Fichier de l'information cristallographique ou (CIF) **C**rystallographic **I**nformation **F**ile.

Il été créé pour décrire les structures cristallographiques des molécules de faible poids moléculaire, et après pour décrire les structures des macromolécules plus compliquées sous forme d'un fichier mmCIF. (macromolecular Crystallographic Information File).

**En titre d'exemple** les structure **des ribosomes (PDB code 5MDZ ), des virus**…

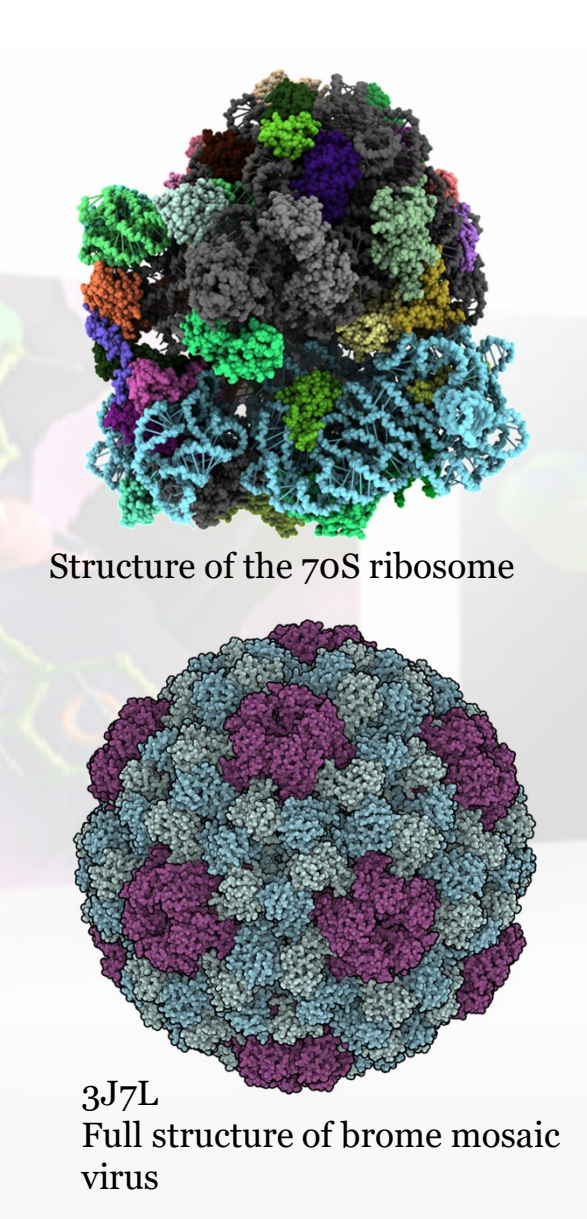

## LE CODE PDB

PDB ID, de 4 caractères, identifiant unique, de chaque entrée dans la Protein Data Bank

Les 4 caractères PDB ID est attribué à chaque nouvelle structure au moment du dépôt dans la banque.

- $\triangleright$  Les identifiants sont automatiquement assignés et ne pas avoir un sens.
- Commence toujours par un chiffre Exp: **4HHB**
- C'est un identificateur unique, permanent de chaque entrée dans la Protein Data Bank., il est utilisé dans les littératures scientifiques (par exemple dans des articles de journaux et dans d'autres bases de données).
- Par conséquent, si le PDB ID d'une entrée dans la Protein Data Bank est connu, il est **le moyen le plus direct** pour récupérer la structure à partir de la banque de données.
- Un ou plusieurs ID PDB peuvent être saisis ou copiés et collés dans la boîte **de recherche avancée** et peuvent être séparés par des virgules ou des espaces blancs, y compris les sauts de ligne.

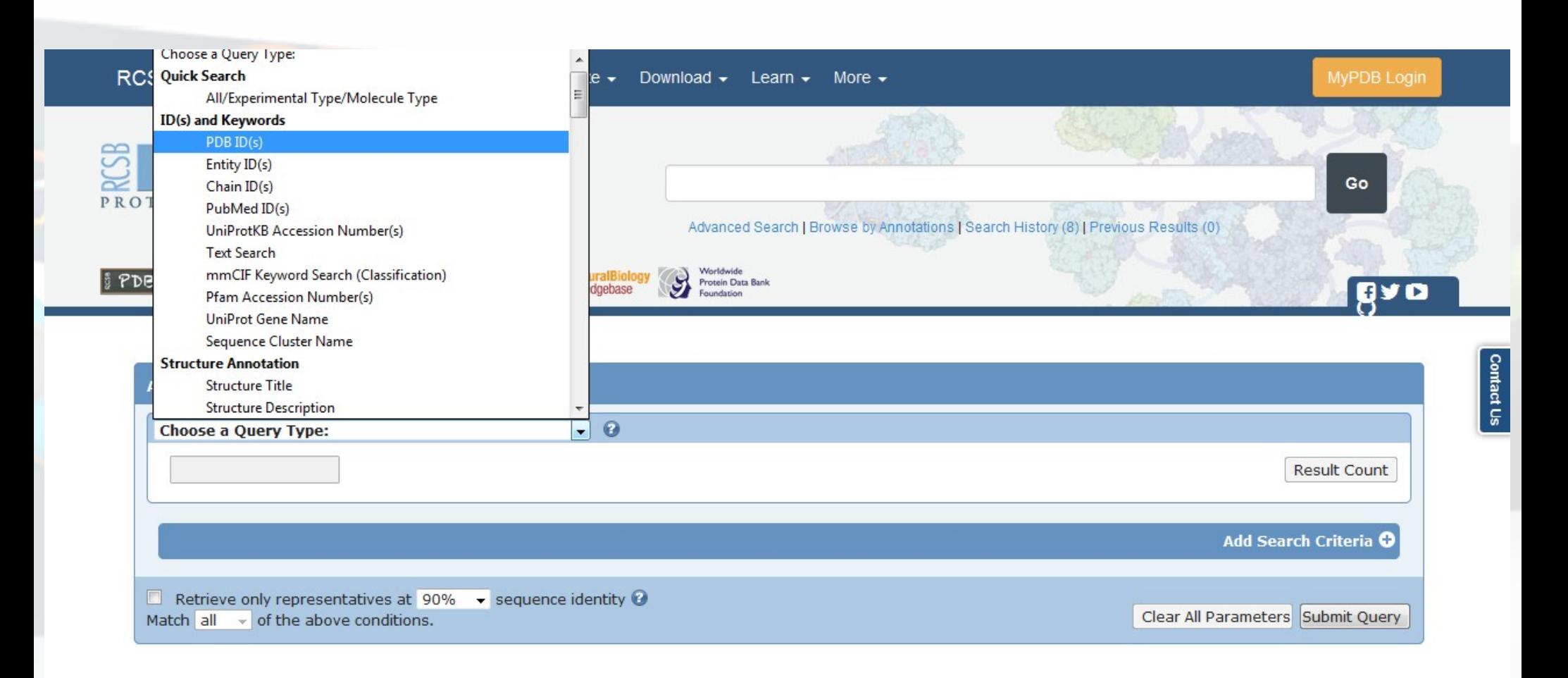

#### **Exemples:**

Entrez **4HHB** dans la zone de texte à côté de « PDB ID (s) » et appuyez sur «GO». La page Résumé de Structure pour 4HHB va charger.

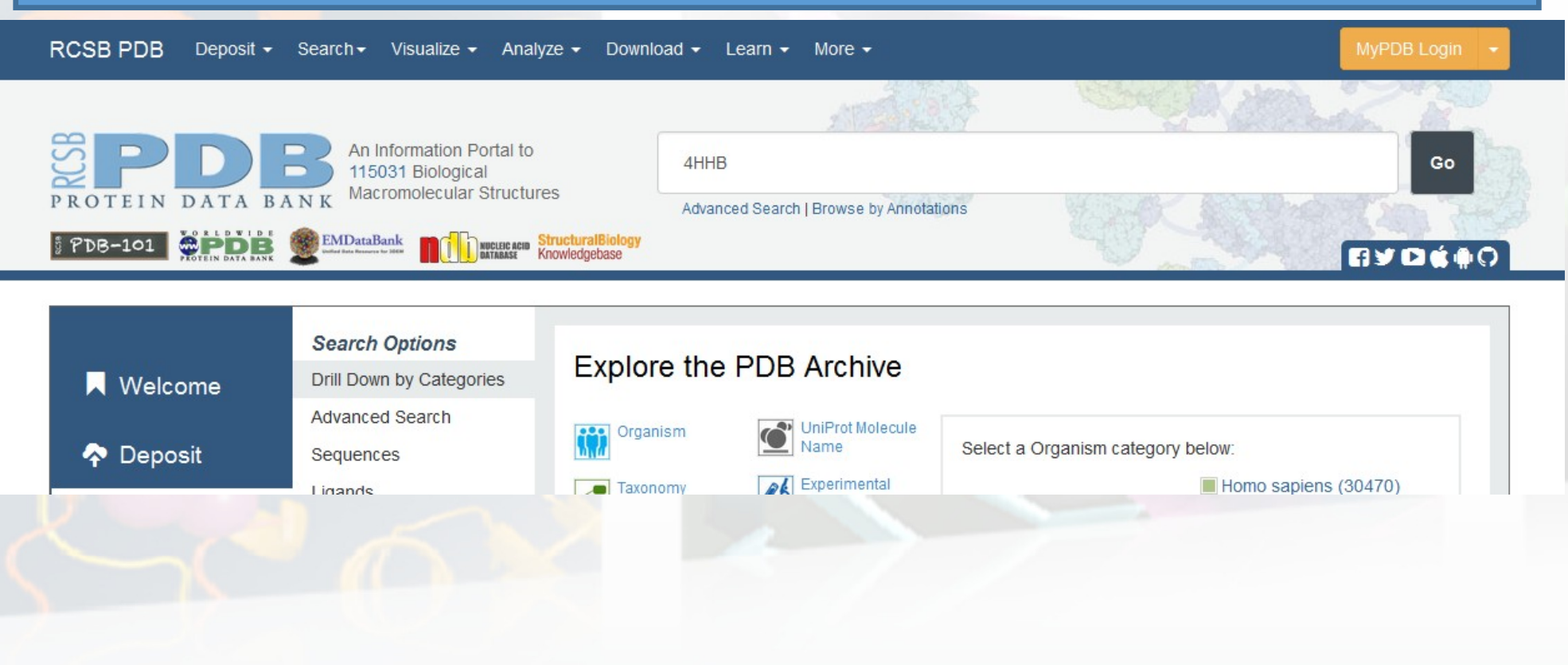

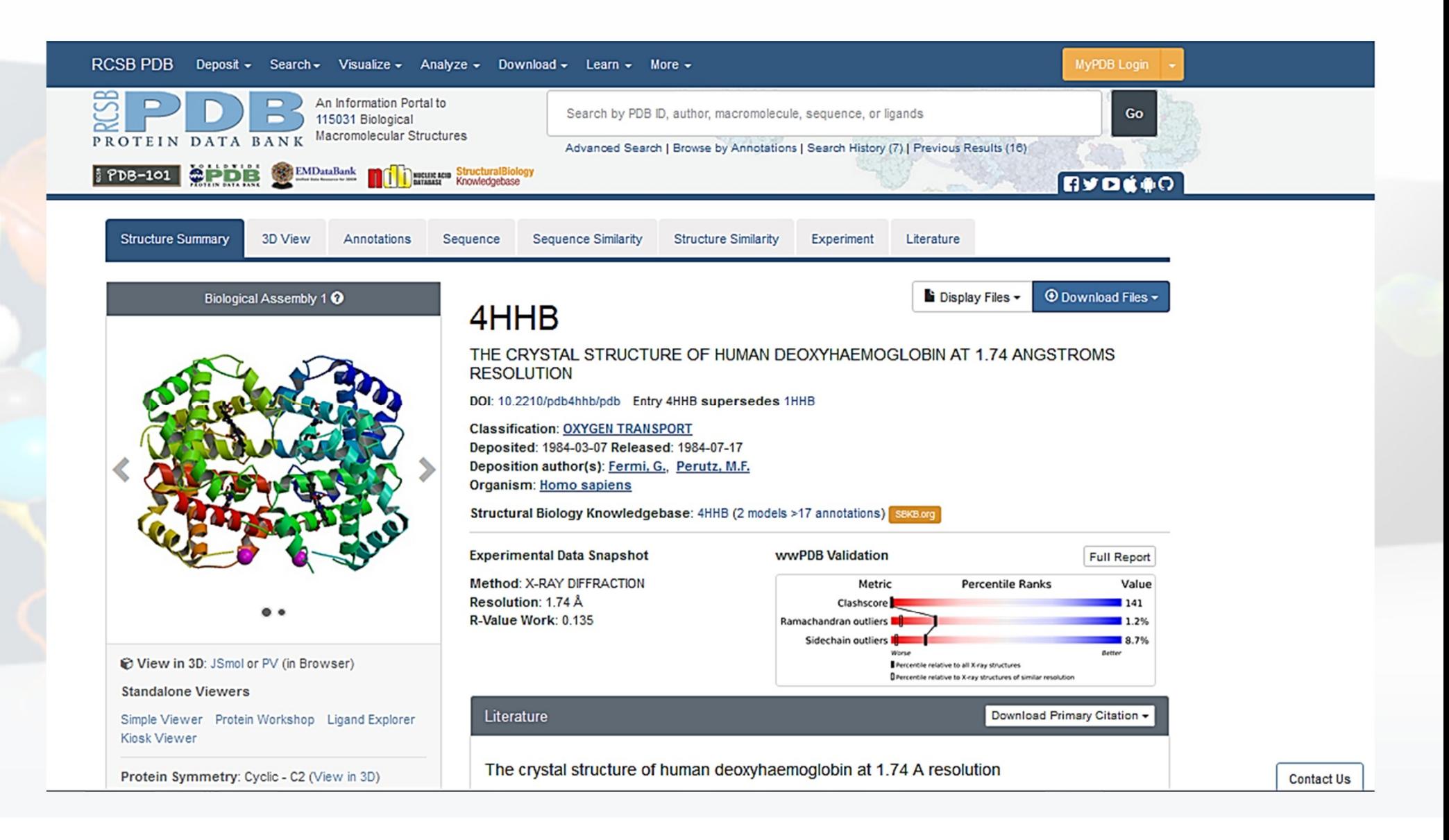

# **TELECHARGER ET VISUALISER UN FICHIER PDB**

#### **Telechargement d'un fichier PDB**

Dans le coin en haut à droite du site il y a une barre de recherche similaire à l'image ci-dessous. Tapez le code de fichier par exemple "1HBB" et cliquez sur le bouton « GO".

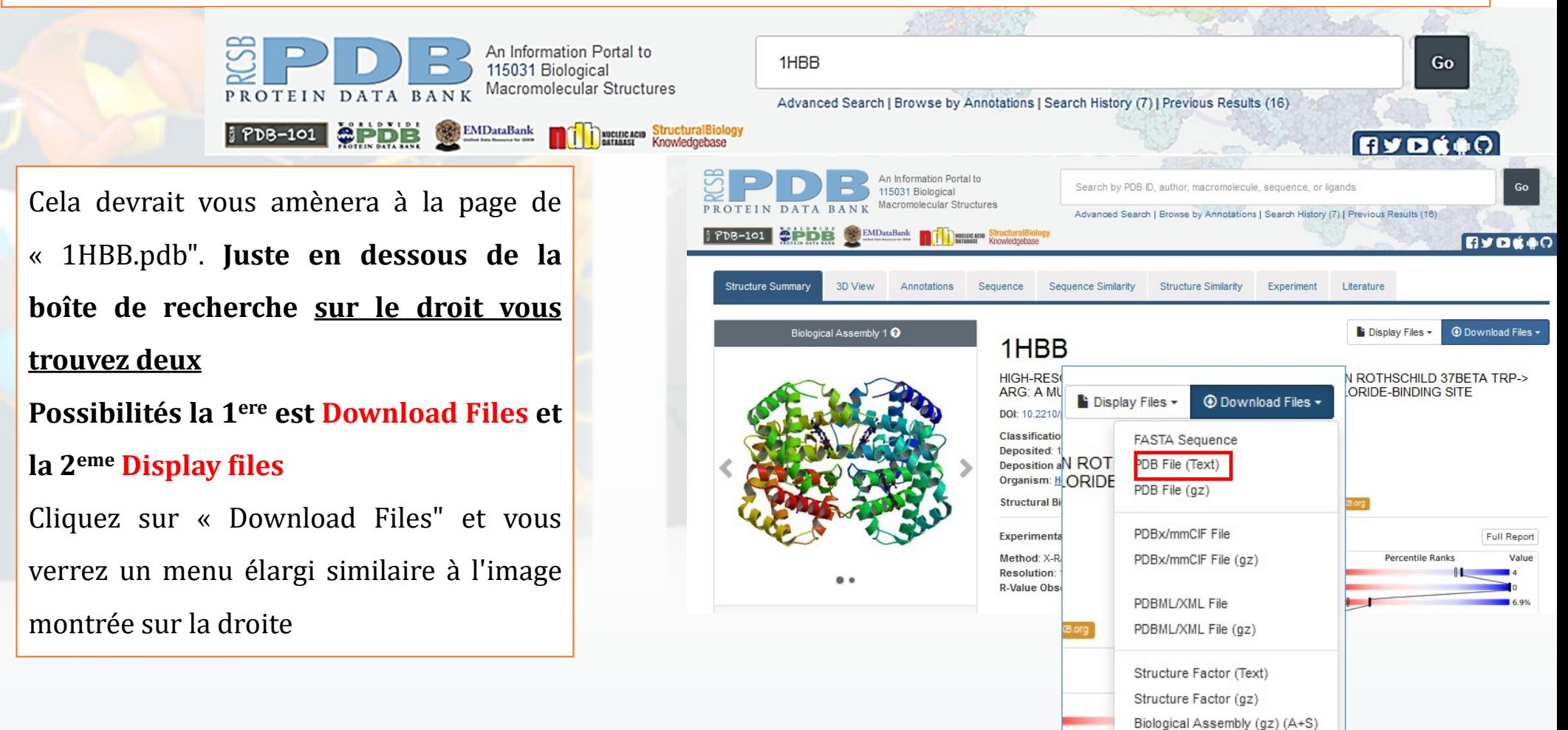

#### Fichier FASTA

>1HBB: A | PDBID | CHAIN | SEQUENCE VLSPADKTNVKAAWGKVGAHAGEYGAEALERMFLSFPTTKTYFPHFDLSHGSAQVKGHGKKVADALTNAVAHVDDMPNAL SALSDLHAHKLRVDPVNFKLLSHCLLVTLAAHLPAEFTPAVHASLDKFLASVSTVLTSKYR >1HBB: BIPDBIDICHAINISEOUENCE VHLTPEEKSAVTALWGKVNVDEVGGEALGRLLVVYPWTQRFFESFGDLSTPDAVMGNPKVKAHGKKVLGAFSDGLAHLDN LKGTFATLSELHCDKLHVDPENFRLLGNVLVCVLAHHFGKEFTPPVQAAYQKVVAGVANALAHKYH >1HBB: C | PDBID | CHAIN | SEQUENCE VLSPADKTNVKAAWGKVGAHAGEYGAEALERMFLSFPTTKTYFPHFDLSHGSAQVKGHGKKVADALTNAVAHVDDMPNAL SALSDLHAHKLRVDPVNFKLLSHCLLVTLAAHLPAEFTPAVHASLDKFLASVSTVLTSKYR >1HBB: DIPDBIDICHAINISEOUENCE VHLTPEEKSAVTALWGKVNVDEVGGEALGRLLVVYPWTQRFFESFGDLSTPDAVMGNPKVKAHGKKVLGAFSDGLAHLDN LKGTFATLSELHCDKLHVDPENFRLLGNVLVCVLAHHFGKEFTPPVQAAYQKVVAGVANALAHKYH

Pour voire la structure 3D de PDB il y a deux possibilité Utilisé le logiciel de visualisation intégré dans la banque comme **Jmol** comme suit Dans la page de la structure obtenue cliquez sur l'Onglet **3D View** il vous donne ce résultat suivant

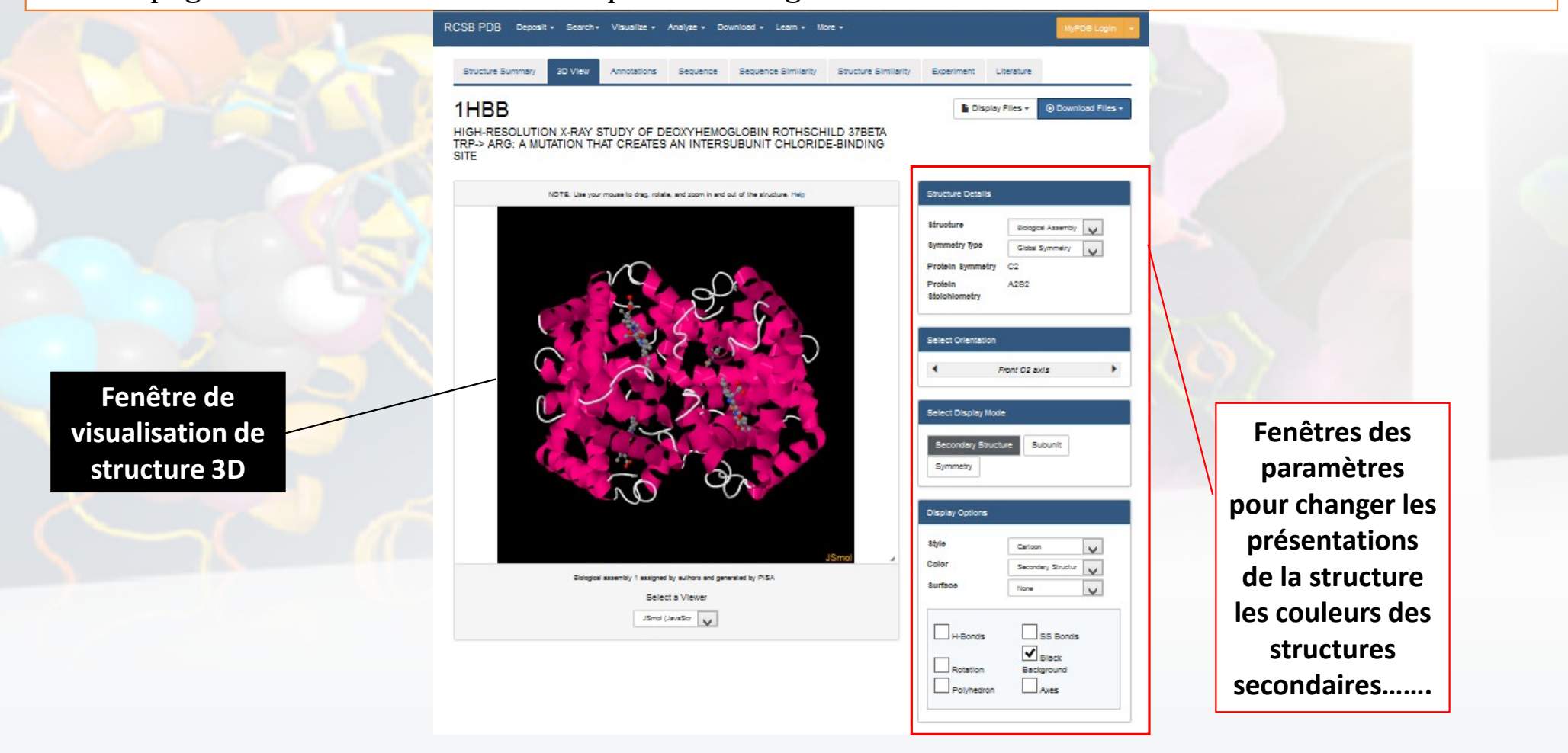

 On peut aussi faire des alignement entre des structure 3D ,Utilisant l'option d'analyse **Sequence & Structure Alignment** trouvée au niveau de l'onglet **Analyze dans la page de structure**

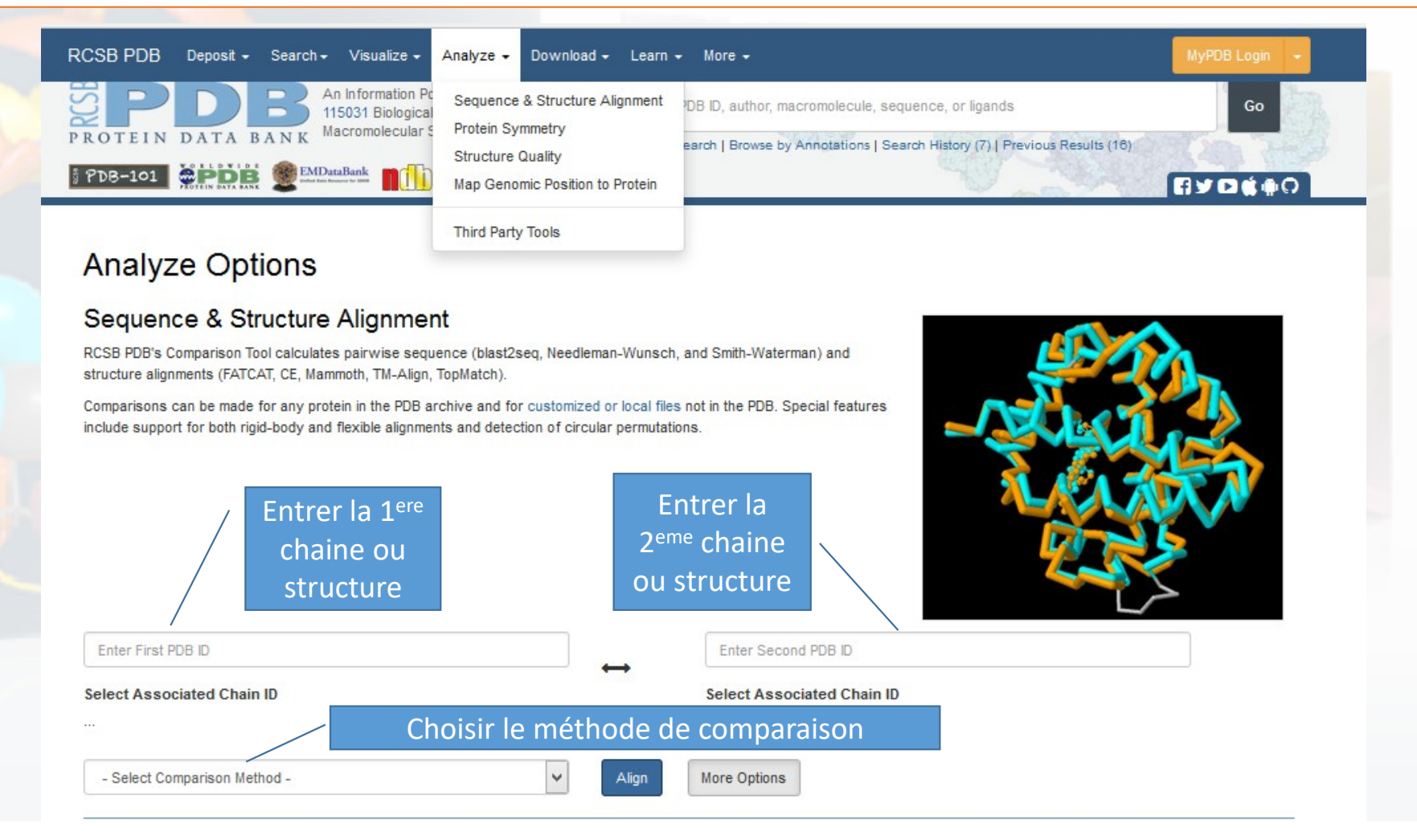

Pour voire la structure 3D de PDB il y a deux possibilité

- Utilisé le logiciel de visualisation intégré dans la banque comme **Jmol** comme suit
- Ou utilisé un logiciel libre comme le Pymol, chimera, swisspdb…….

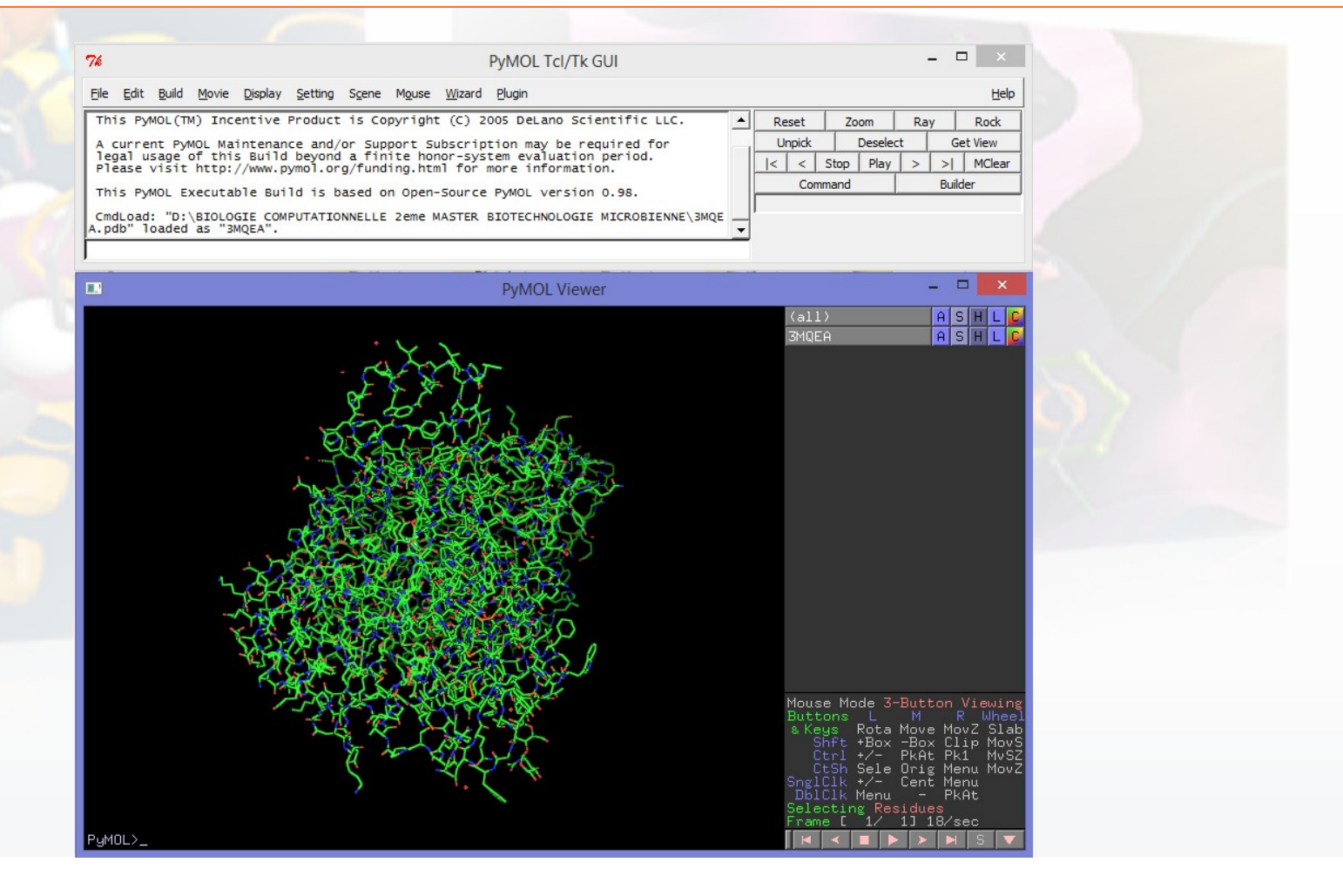